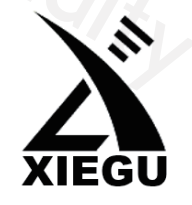

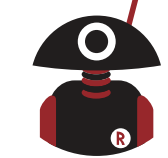

Thank You for Shopping at Radioddity! FIND TUTORIALS, SUPPORT AND MORE

Portable HF SDR Transceiver

# G90

**XIEGU** 

# **Operation manual**

FC CE06780

https://www.radioddity.com/ f https://www.facebook.com/radioddity You Tube https://www.youtube.com/c/Radioddityradio

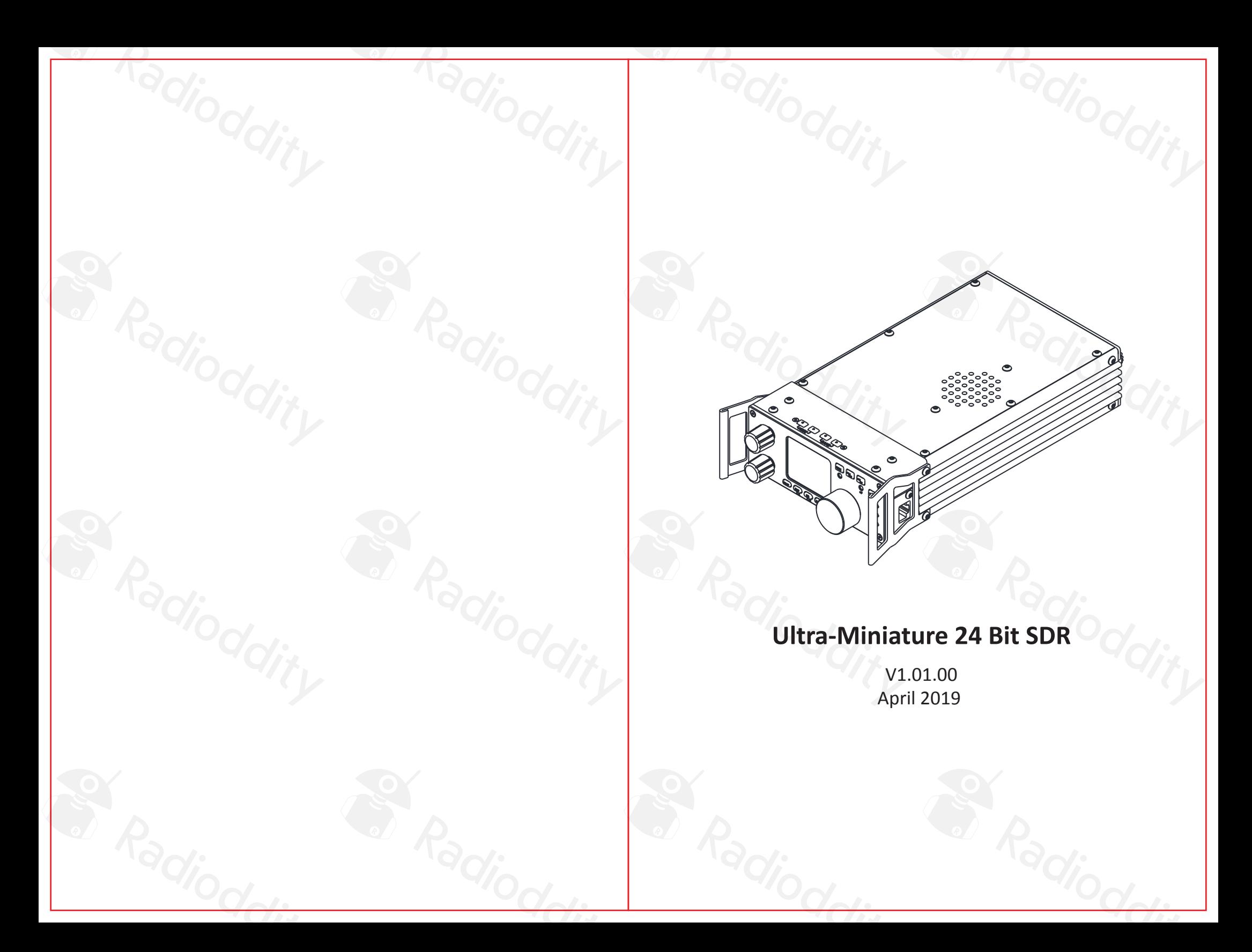

#### $\mathbf{r}$ Visit Radioddity.com For Downloads And Help

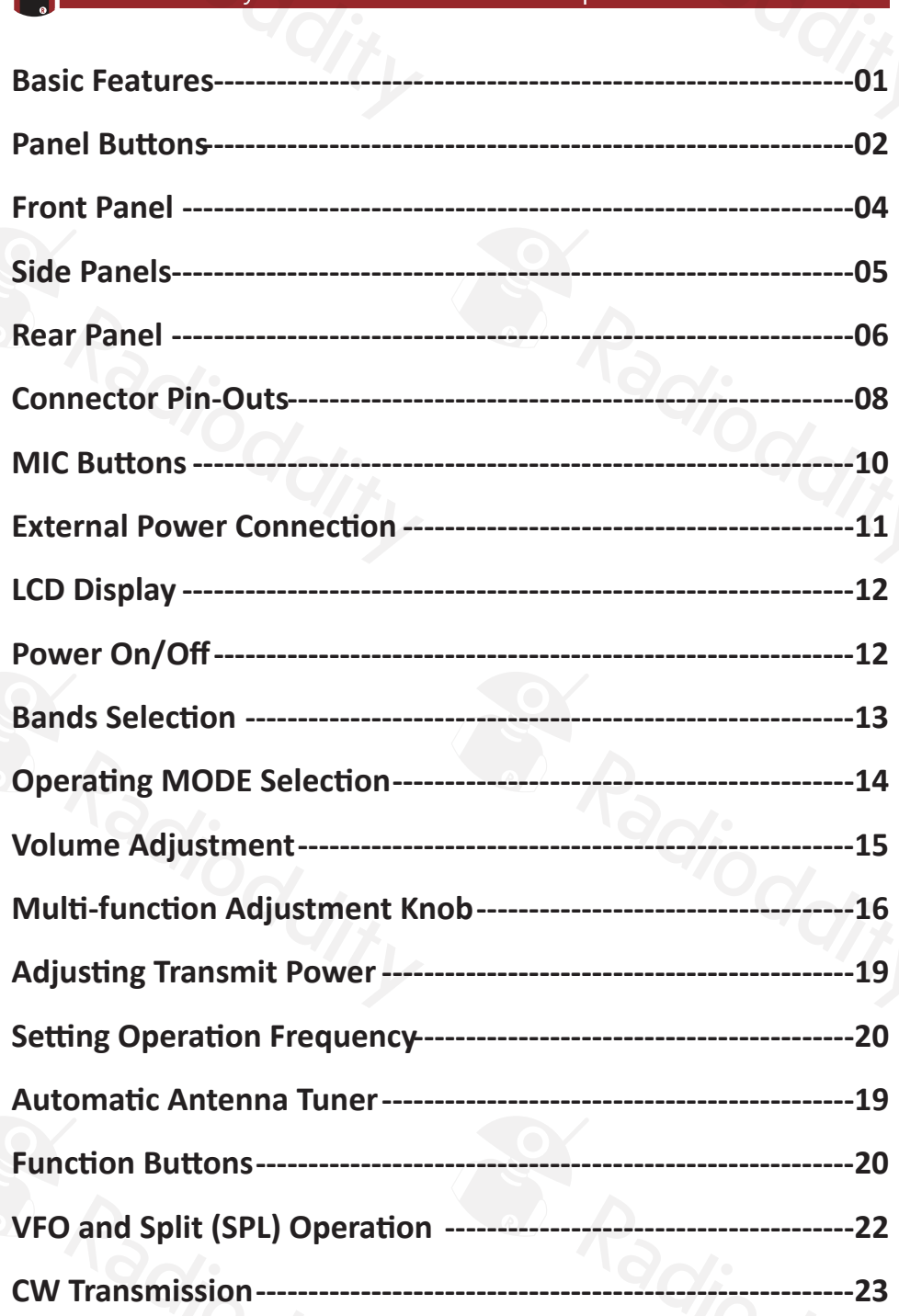

#### $\mathbf{r}$ Visit Radioddity.com For Downloads And Help

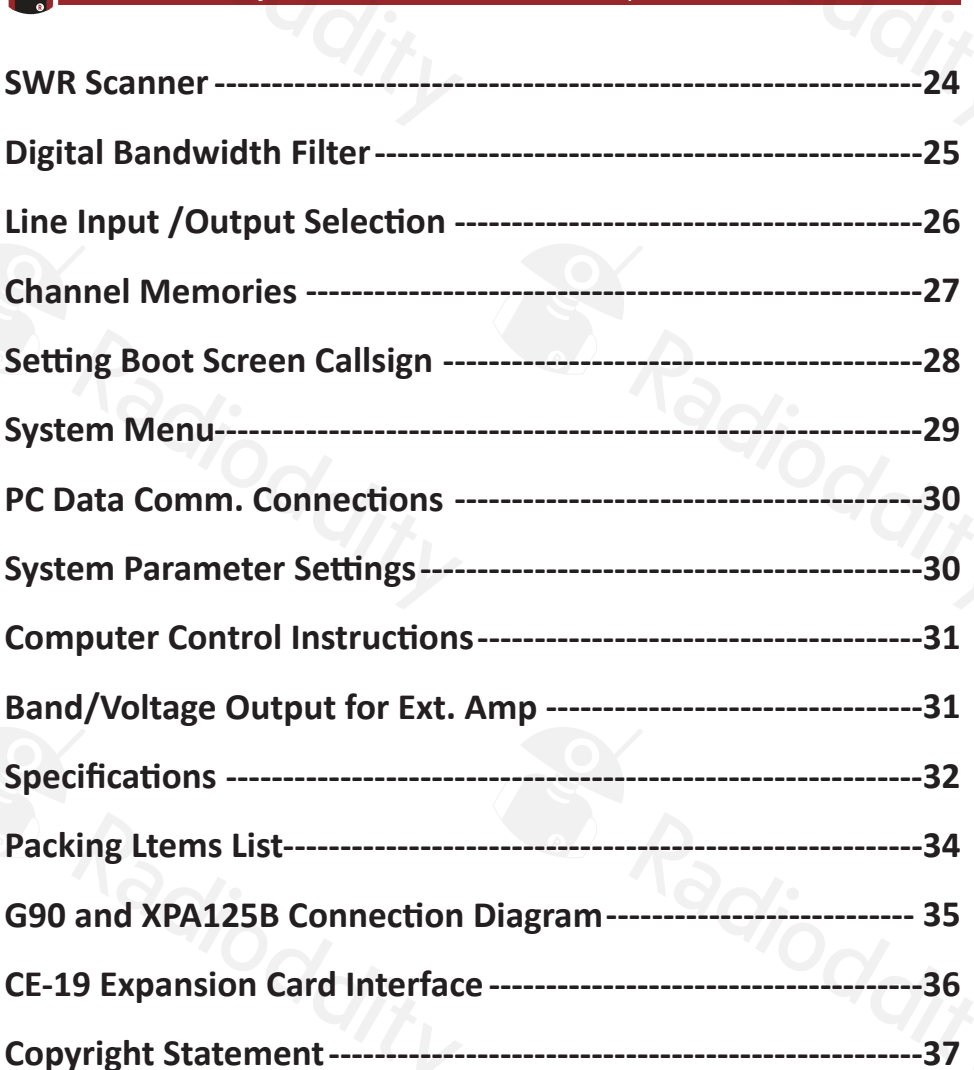

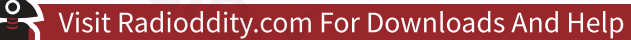

#### **Basic Features**

The G90 is a portable 20W HF SDR amateur radio transceiver with built-in auto antenna tuner. The display unit and the radio can be separated. It is a new member of the Xiegu product family and the first model of the new "G" series. The G90 is a 24-bit 48kHz sampling rate SDR. It has excellent TX/RX performance and a highly configurable user interface.

- High performance front end with narrowband pre-selection filters
- Covers the frequency range of 0.5~30MHz, SSB/CW/AM/ FM\*
- $\bullet$  1.8 inch high brightness color TFT LCD screen
- ±24k bandwidth spectrum and waterfall display
- Software defined RX bandpass filters (CW mode down to 50Hz)
- Detachable Front display unit
- Up to 20W RF power output
- Built-in wide range automatic antenna tuner
- Extensive Input / Output connections
- Baseband I/Q output. Interface with any external device that can handle baseband I/Q, including sound card-based or PC-based applications.

Please read this manual fully before operation so as to get a good understanding of the G90's capabilities and functions.

**The FM mode can only be turned on when the GSOC controller is used together.**

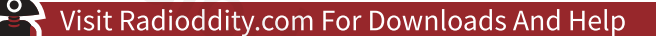

#### **Panel Buttons**

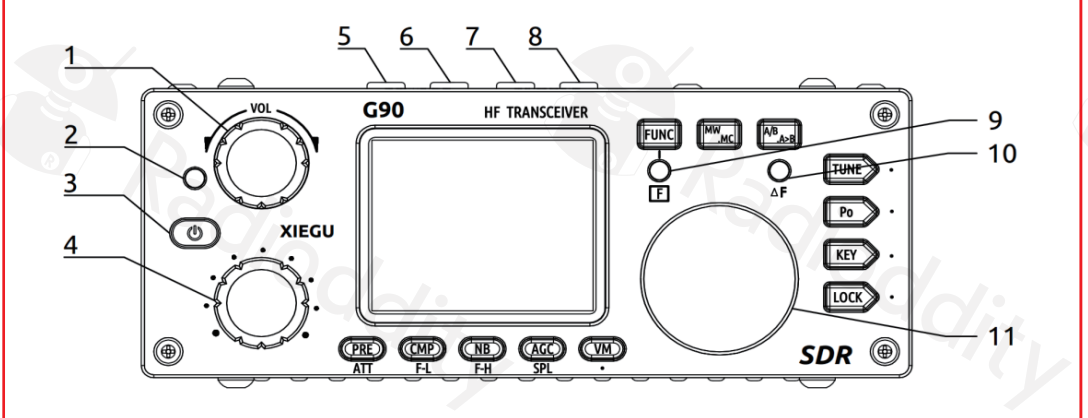

#### **1 Volume knob**

- Turn to control the speaker volume.
- Short Press In: Switches to headphone output mode.

#### **2 Power/ Receive or transmitting status pilot lamp**

- Standby/receive status: Yellow-green
- **Transmitting status: Red**

#### **3 Power switch**

- Press In to boot up & start radio.
- With Radio On: Press In and hold to shut down.

#### **4 Multi-function adjustment Knob**

- Default state: Turning this knob will step at 100 kHz.
- **Press and hold this knob to select Custom Functions.**

#### 02 Visit Radioddity.com For Downloads And Help 03

#### **5**-**6 Mode switching**

TX/RX Mode switching.

#### **7**-**8 BAND Switching**

Change Bands.

#### **9 FUNC Indicator light**

When the function button is pressed, this LED will light yellow to indicate you are using the alternate functions of the other control buttons.

#### **10** △ **F Indicator light**

This LED will light yellow when you have CW tuned into the correct pitch. It will blink in sync with the incoming CW characters.

#### **11 Main Knob**

Operating this knob will change the current frequency. (VFO)

04 Visit Radioddity.com For Downloads And Help 05

#### **Front Panel Side Panels**

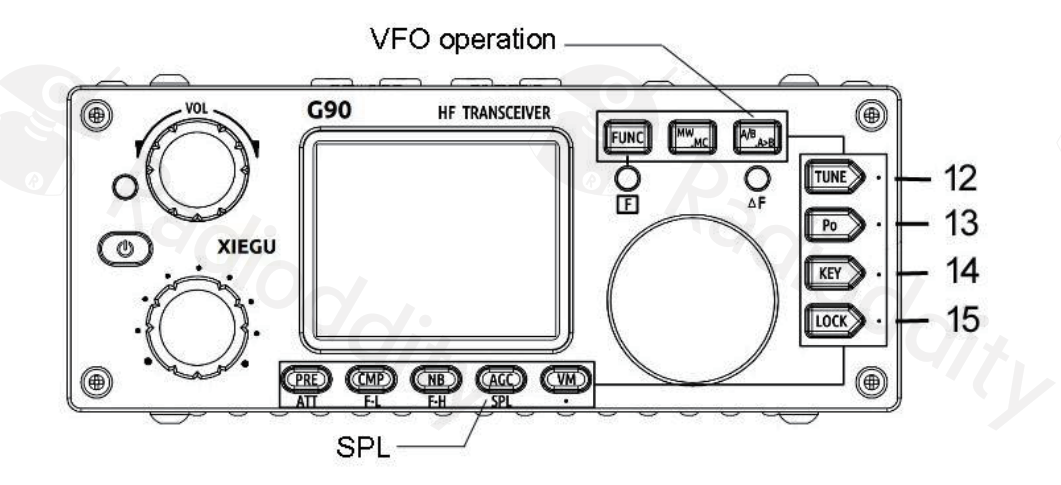

#### **12 TUNE**

Antenna Tuner on/off and set.

#### **13 Po**

Transmitter power output adjust.

#### **14 KEY**

CW speed, QSK, key type and ratio.

#### **15 LOCK**

Lock button controls.

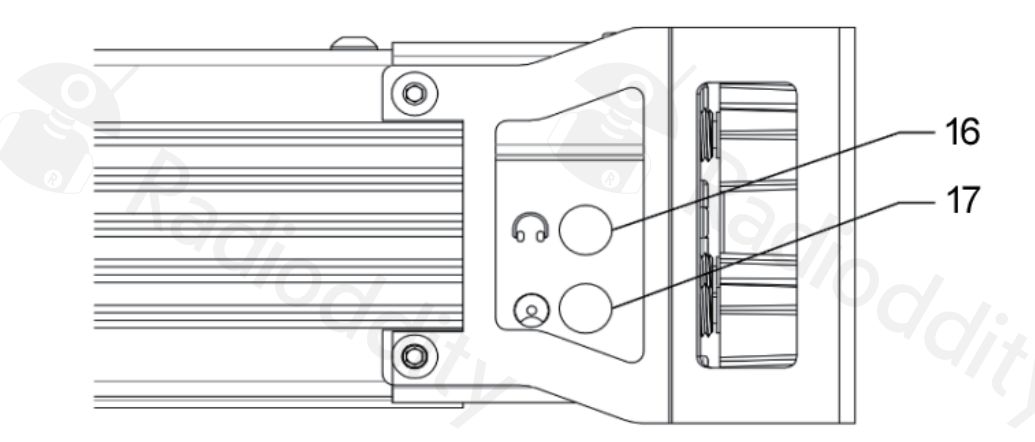

- **16 Headphone interface** (On the left side of the control head)
	- This 3.5mm stereo jack (3-pin) for connecting standard headphones.
- **17 Communication interface** (On the left side of the control head)
	- This 3.5mm jack is currently used for updating the control head's internal firmware. The programming cable is included with the radio's accessories. The Firmware update files and TerraTerm program used to update the G90 are available on the Xiegu website. It may also be used for CAT control of the G90. Other uses for this port may be implemented in future firmware updates.

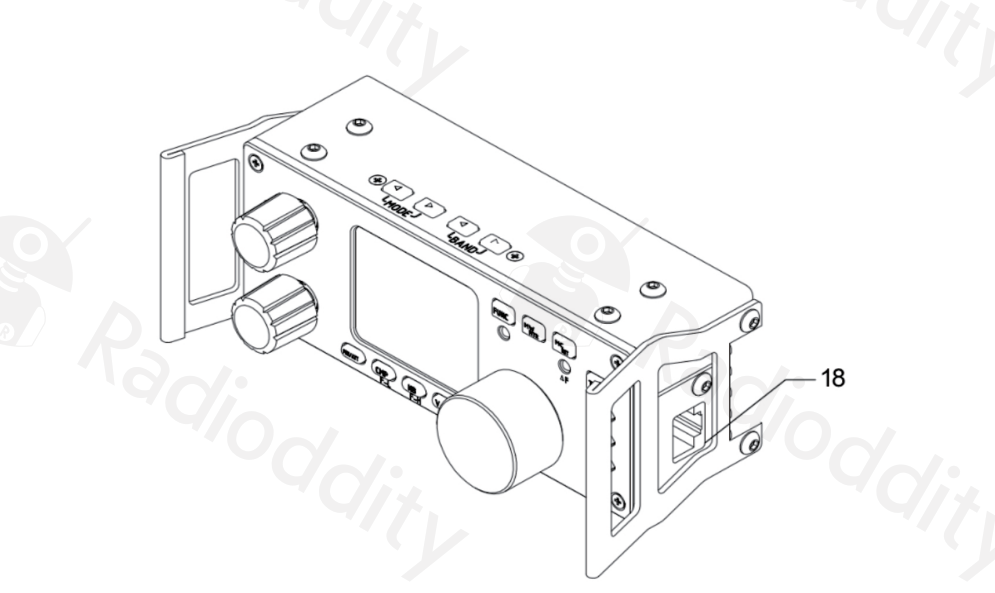

- **18 MIC Interface** (On the right side of the control head)
	- Connecting the multi-function MIC to this connector.

#### **Rear Panel**

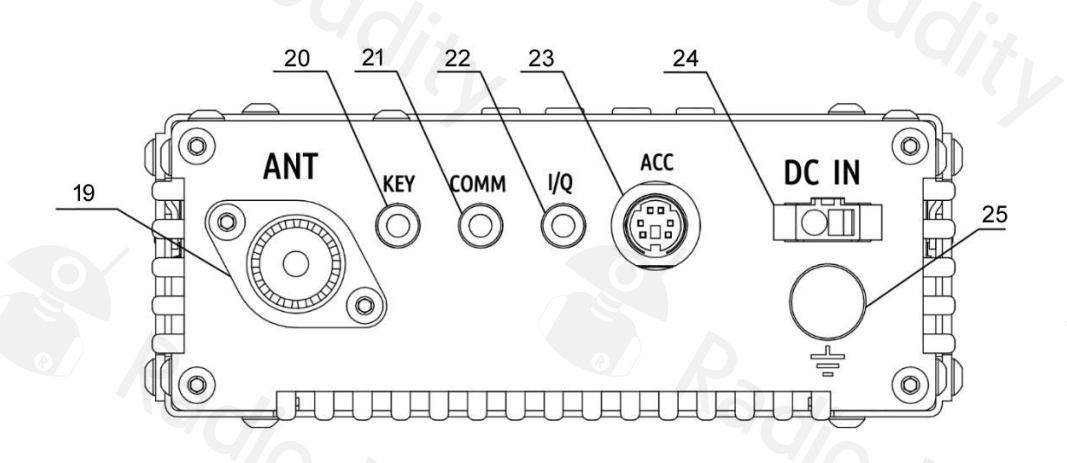

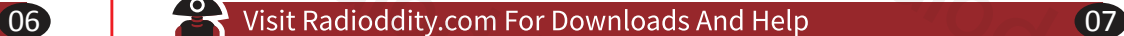

#### **19 Antenna interface**

 $\bullet$  SQ-239 type. Impedance 50Ω

#### **20 KEY interface**

The interface is a 3.5mm stereo jack for connection to manual/automatic CW keys.

**CW key connection diagram:**

For manual CW keys: Connect Dit and Dash together.

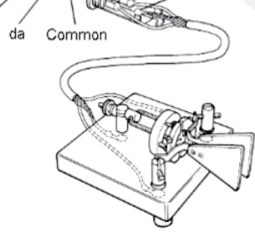

#### **21 COMM interface**

- Firmware Expandable I/O connection.
- Currently used for main unit Firmware updates.

#### **22 I/Q Signal output**

The interface is a 3.5mm stereo jack for "I/Q" signal output.

#### **23 ACC**

- The interface is an 8-pin mini DIN interface. Pinout is shown in the connector description.
- **24 DC Power Cable Connector**
- **25 Ground Terminal Connection**

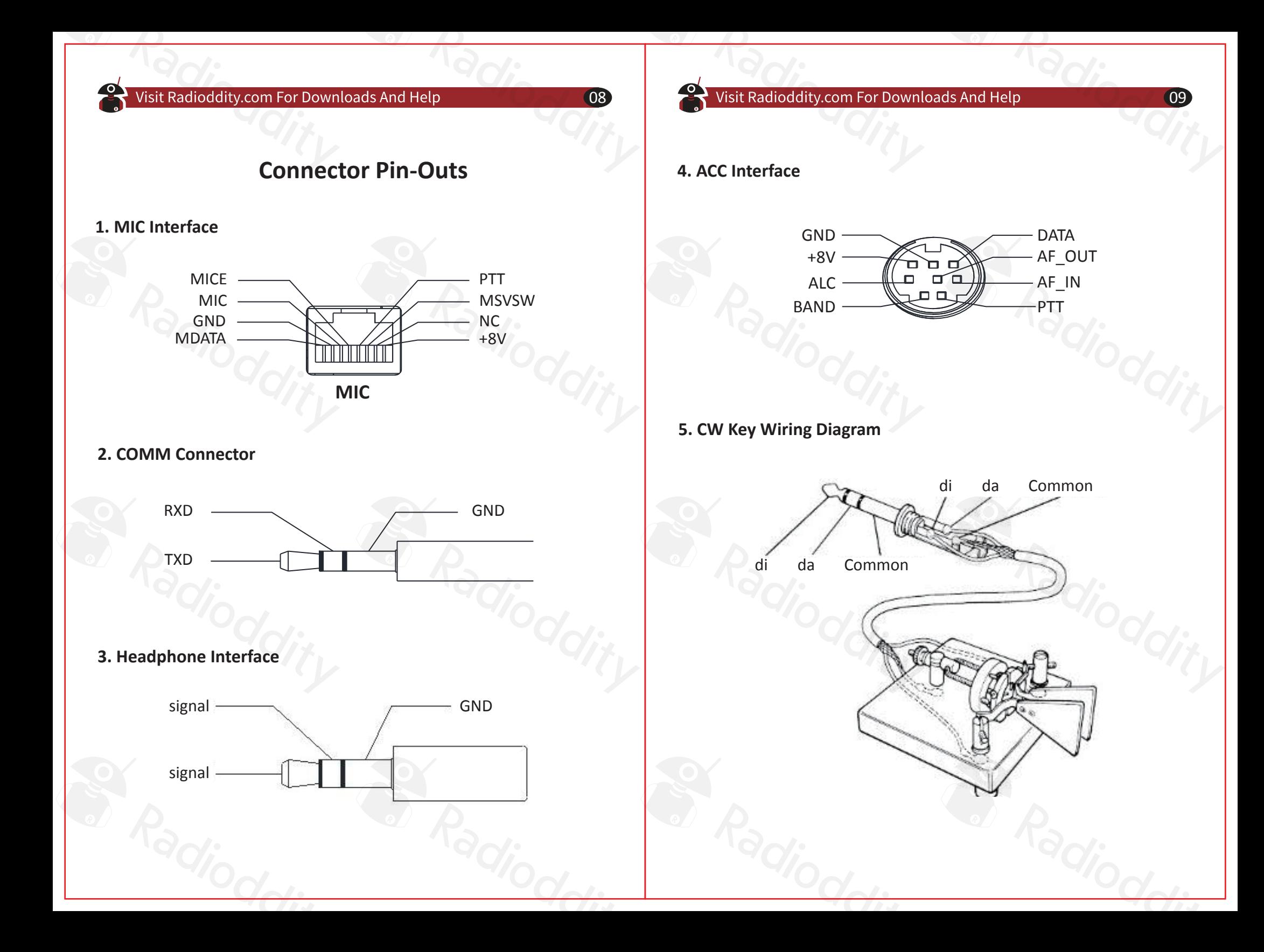

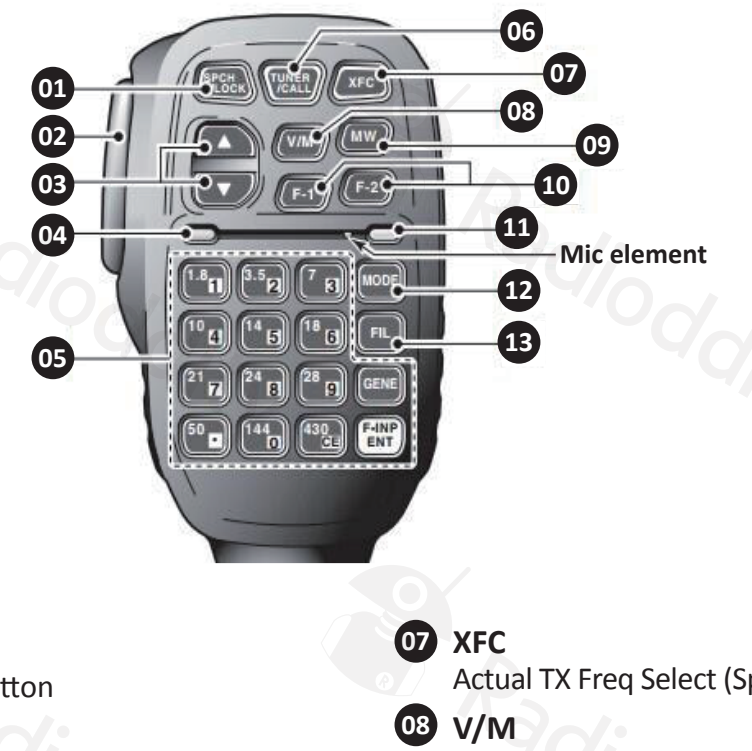

10 Visit Radioddity.com For Downloads And Help 11

#### **MIC Buttons External Power Connection**

The G90 can use a 13.8V external DC power supply. The DC power supply must have a current load capacity of at least 10A. 13.8-14.3 VDC required for 20 watts output. The supplied power cord can be used to connect radio and your DC power. When connecting the DC power supply - please be very careful to observe the connections to avoid reverse polarity!

The red wire is connected to the positive pole of the power supply, and the black wire is connected to the negative pole of the power supply.

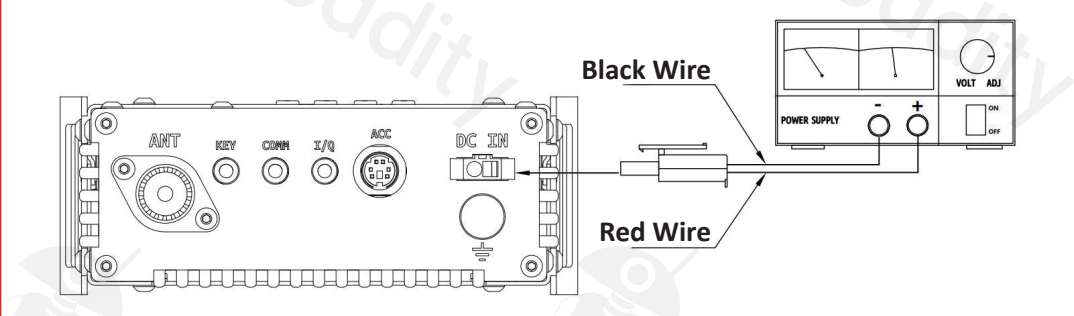

When you use an external power supply, in order to prevent external interference from entering the radio through the power line or the radio radiating RF out of the power line, use a clamp-on or loop-through Ferrite choke. Place it as close to the radio's power connector as possible.

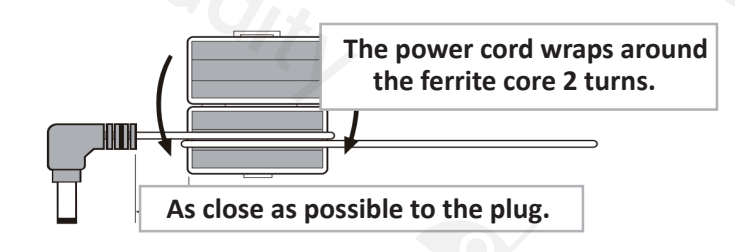

- **When using an external power supply, carefully check the polarity of the power cord and do not reverse the polarity.**
- **The limited warranty of this radio does not include damage caused by an external power connection error or damage caused by improper power supply voltage.**

#### **01 LOCK**  Lock button

**02 PTT**  Transmit control button

- **03 UP / DOWN**  Frequency "+" or "-" buttons
- **04 RX/TX indicator**  Hand Mic operation indicator

**05 Numeric keypad** Numeric keypad area

#### **06 TUNER**

Hold press to turn on the built-in automatic antenna tuner for tuning.

**MW Function button 10 Function indicator MODE 12 FIL 13** Actual TX Freq Select (Split) Frequency/channel switching Memory Storage operation F1/F2-configurable settings LED RX/TX operation mode **11 09**

Filter selection

## **LCD Display**

Many of the G90's buttons have dual functions. Main functions are accessed by a short press and alternate functions are accessed by a long-press of the control button. All the functions states and values are reported through the 1.8" color LCD screen.

#### **Interface display as follows:**

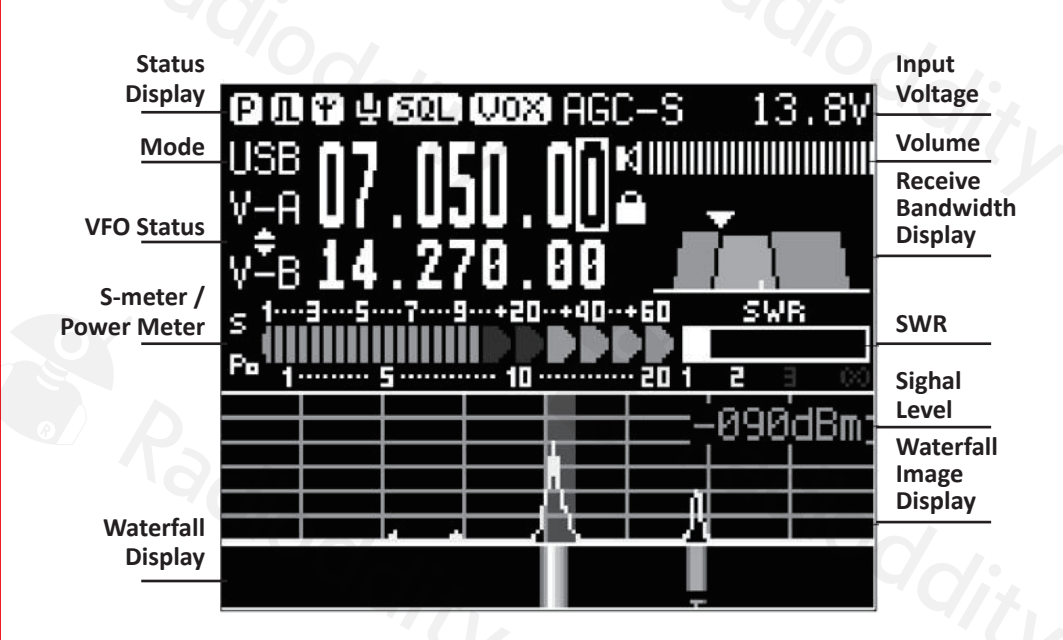

## **Power on/off**

#### **Turn on/off Transceiver**

1. Turn on: press PWR  $\boxed{\text{ } \bigoplus \text{ } }$  button.

2. Turn off: Power on state, Hold press  $\boxed{\bm{\Phi}}$  button 1 second.

12 Visit Radioddity.com For Downloads And Help 13

#### G90 **HF TRANSCEIVER FUNC**  $\overline{\mathbb{F}}_{\mathsf{MC}}$ ੇ<br>ਯ  $\sum_{\Delta F}$ TUNE  $\boxed{\scriptscriptstyle{\sf Po}}$ **XIEGU**  $\overline{KAY}$  $\sim$ **(PRE) OD** (WM) ௵ ◉

#### **To turn OFF LCD screen** (save batt power)**:**

**Power button**

When the G90 is ON, quickly tap the main PWR button and the LCD screen will power off.

The radio will remain ON. Hit any button on the radio to turn the LCD screen back ON. Tap the LOCK button and the LCD will step through different brightness levels.

#### **Bands Selection**

#### Operating frequency band selection

The G90's frequency range covers 0.5 to 30 MHz. Amateur frequencies within this range are divided into 10 bands. Band switching can be performed in a number of different ways. SW bands are included.

To Change Operating Band:

Press the BAND < or > button. This will increment or decrement through the Ham bands.

1.8MHz  $\leftarrow$  3.5MHz $\leftarrow$  5.2MHz $\leftarrow$  7.0MHz $\leftarrow$  10MHz $\leftarrow$  14MHz

**24MHz 21MHz 18MHz 28MHz**

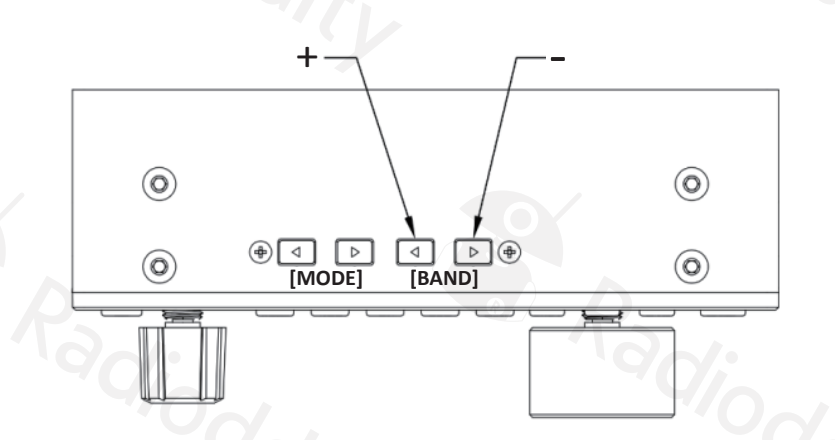

- **Each amateur band has a user-defined frequency range associated with it.**
- **The radio will be configured to allow 60 meter band operation if your country permits it.**
- **VFO-A and VFO-B are two independent VFO's that can be set independently.**

#### **Operating MODE Selection**

Pressing the **[ MODE ]** button increments through the available operating modes.

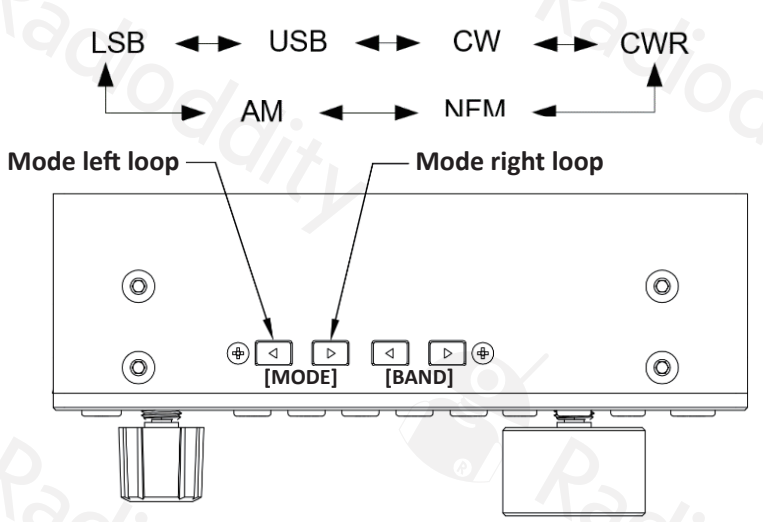

**The FM mode can only be turned on when used with the GSOC controller.**

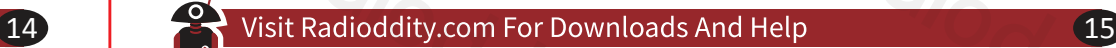

#### **Volume Adjustment**

#### **Speaker mode:**

Rotate the volume knob left or right to adjust the level of received volume.

#### **Headphone mode**:

- Press the volume knob inwards momentarily to enter headphone mode and mute the speaker.
- Rotate the volume knob left or right to adjust the level of the headphone volume.

#### **VOX mode on / off**:

Press and hold the **[FUNC]** button for over 1 second. Press the volume knob briefly to enter the VOX function settings.

#### **VOX menu description:**

VOX OFF/ON: VOX function off/on VOX GAIN: Voice Control Gain Setting ANTI-VOX: Hand mic speaker noise-trip suppression setting VOX DLY: VOX hold delay setting

The voice control function can be enabled for both the hand microphone and the line input LINE.

This is handy for use when you only connect the RX and TX audio lines to the Acc. This will Key the G90's TX key the radio automatically using digital modes. (no CAT required).

When using the AF IN port of the ACC interface for line input audio, set the appropriate input volume level in the system menu.

This will have an effect on the VOX level setting- so set it first.

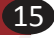

#### **Multi-function Adjustment Knob**

The multi-function knob controls many of the radios functions and settings

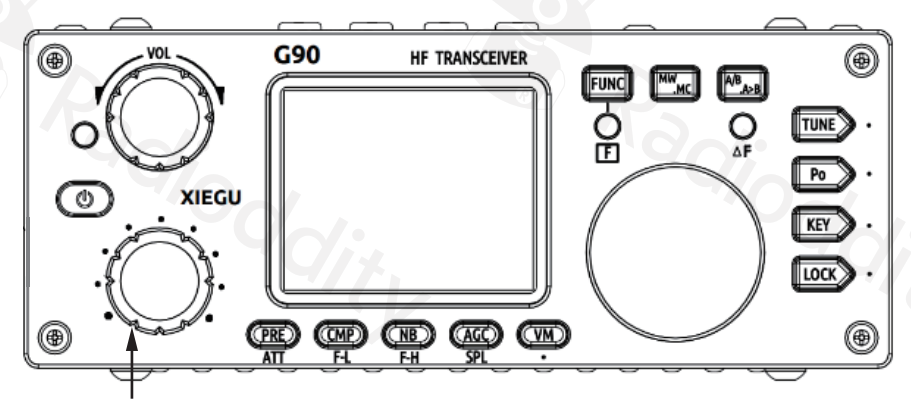

**Multi-function Adjustment Knob**

#### **Operation method:**

Default: VFO tuning in 100 kHz frequency increments. Short press: Enter SQL item to adjust SQL level. Hold press: Goes to the User Custom feature menu.

Rotate the main knob to select the appropriate item. Short press the "**SAVE**" key to select that menu item. At this point, the featured item is adjusted by the multi-function adjustment knob. The Save and Exit buttons are the first two under the LCD. **Save = PRE Exit = COMP** 

#### **The customizable features are as follows:**

- 1) Frequency steps
- 2) SQL Level
- 3) Po Level, transmit power setting
- 4) Key Speed, automatic key rate setting
- 5) FFT Scale-spectrum reference level setting

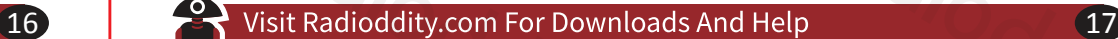

#### **Adjusting Transmit Power**

**Operation method:**

- 1. Short press the **[Po]** button to set.
- 2. Then use the multi-function knob to set the output power in 1W increments.

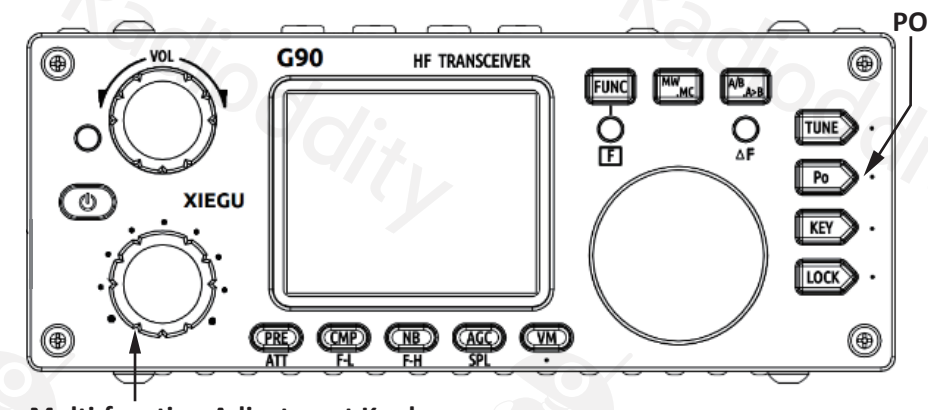

**Multi-function Adjustment Knob**

**When using the G90 transceiver for the first time without knowing for sure your antenna has a low SWR, minimize the set transmit power output.**

## **Setting Operation Frequency**

There are **three ways** to set the G90 operating frequency. You can use the large main tuning knob, the multi-function knob and the microphone.

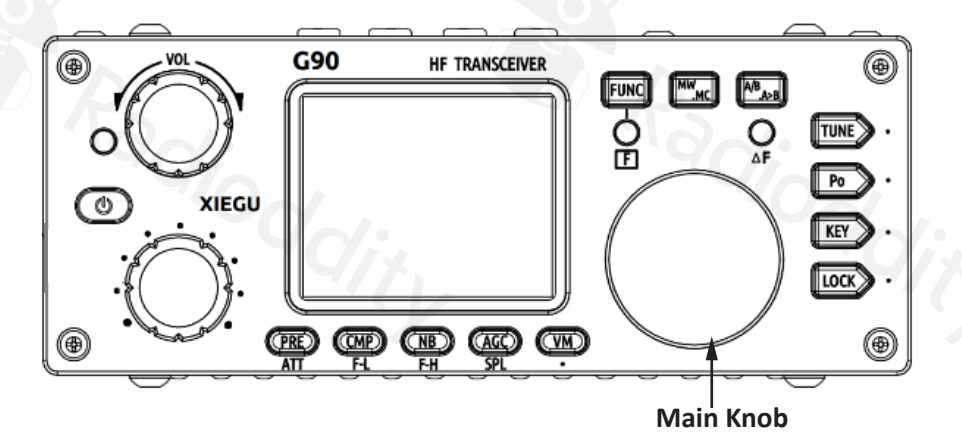

- **1. Set the tuning steps using the main knob**
	- Short press the main knob, select 100Hz, 1kHz, 10kHz steps. Rotate the main knob to set the frequency of the current
- **2. Rotate the Multi-function knob 100khz increments**
- **3. Set the frequency manually using the microphone:**
	- **Press the <b>[F-INP ENT]** button on the microphone. The G90 enters the frequency setting state. The cursor will blink in the first position on the left side of the frequency display.
	- Enter the frequency values you want to set, and then press the **[F-INP ENT]** button again to complete the frequency setting.

For example, set the current frequency to 14.09000MHz, and the key order is as follows:

- 1. First press the [F-INP ENT] button;
- 2. Press the  $\boxed{1|4| \cdot |0|9|0|0|}$  number key in sequence;
- 3. Press the [F-INP ENT] button again, complete the setup.

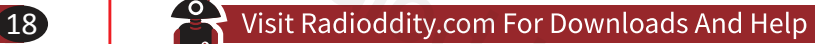

#### **Automatic Antenna Tuner**

This G90 has a high-efficiency automatic antenna tuner that can help you quickly set up your antenna.

- A short press of the **[TUNE]** button will activate the built-in antenna tuner. The "TUNE" logo will be displayed at the top of the screen. (tuner in-line)
- Press the **[TUNE]** button for 1 second and the tuner will attempt to tune the connected antenna. TheG90 will return to RX mode when tuning is complete.

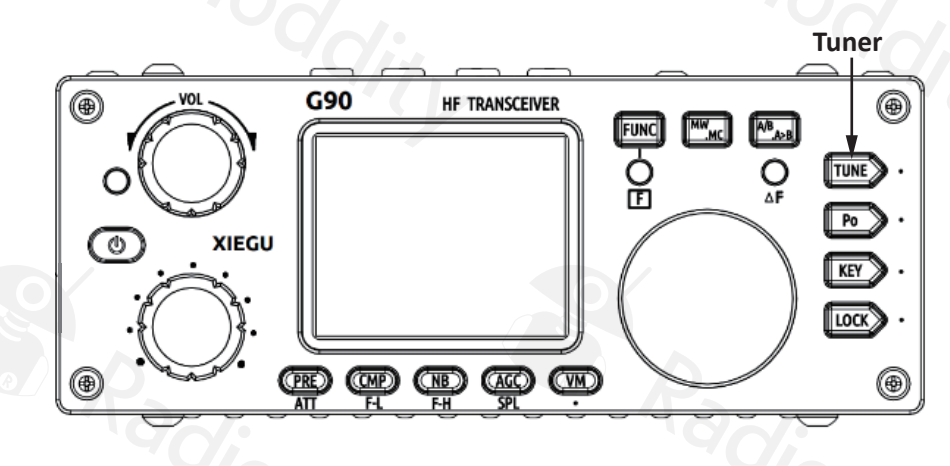

#### *Note:*

- 1. Press the **[TUNE]** button and the antenna icon appears at the top of the screen to indicate that the automatic antenna tuner function is turned on. The ATU is ready- but the automatic antenna tuning has not been initiated yet.
- 2. If you start a transmission and the SWR icon on the top of the screen is blinking, the ATU needs to be used because the SWR is high.
- 3. Long-press the ATU button to activate the auto-tune function. If it is successful (can tune the antenna you are using) the antenna icon on the top will not blink during transmissions.
- 4. When using a whip antenna and turning on the built-in antenna tuner for tuning, it is possible to cause strong RF interference to nearby electronic devices.

### **Function Buttons**

The G90's common functions are distributed on the various function keys. Some function keys have a second function. When the function is selected, turn the main knob to adjust the value.

**Operation of the second function:**

- **•** Press the [FUNC] button at first, the "F" indicator will light, then press the corresponding function button.
- **Press the [FUNC]** button again to exit the second function. At this time, the "F" indicator is off.

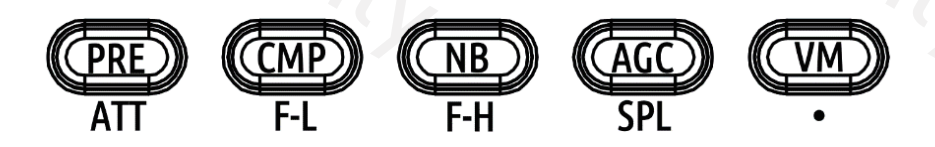

In any function (including the second function of FUNC), press the main knob inwards to exit and return to the main interface.

#### **Button function table**

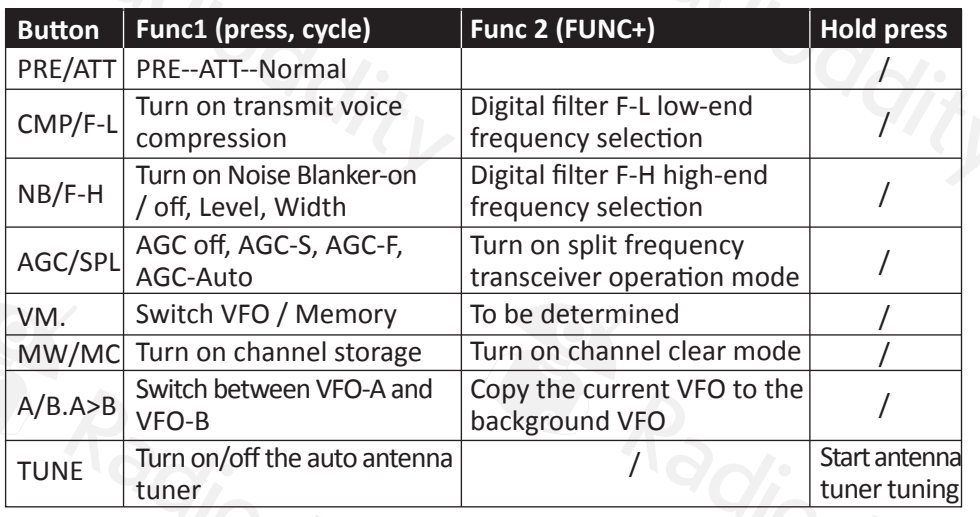

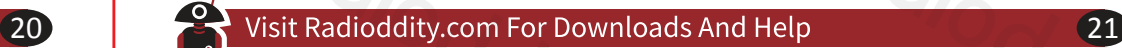

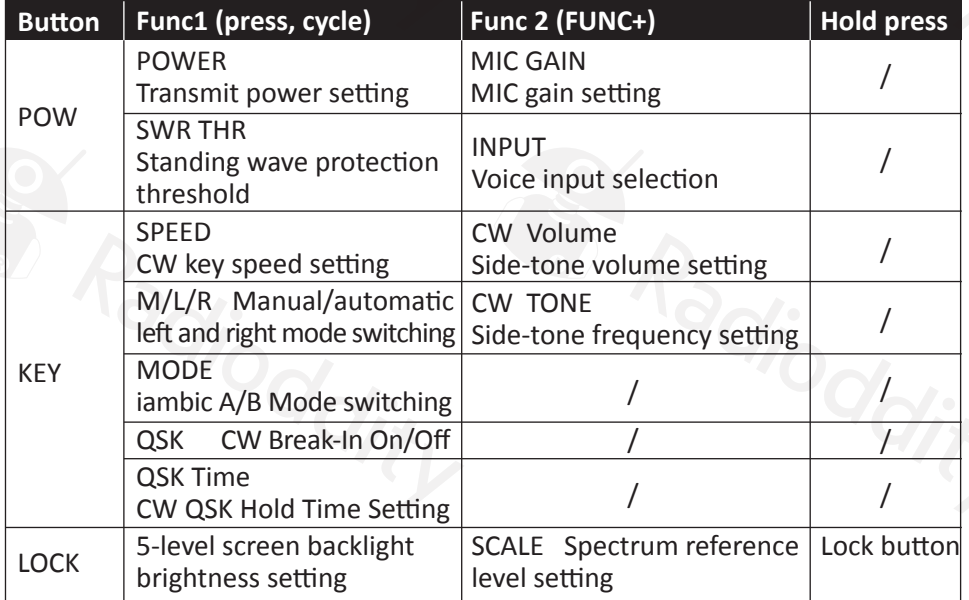

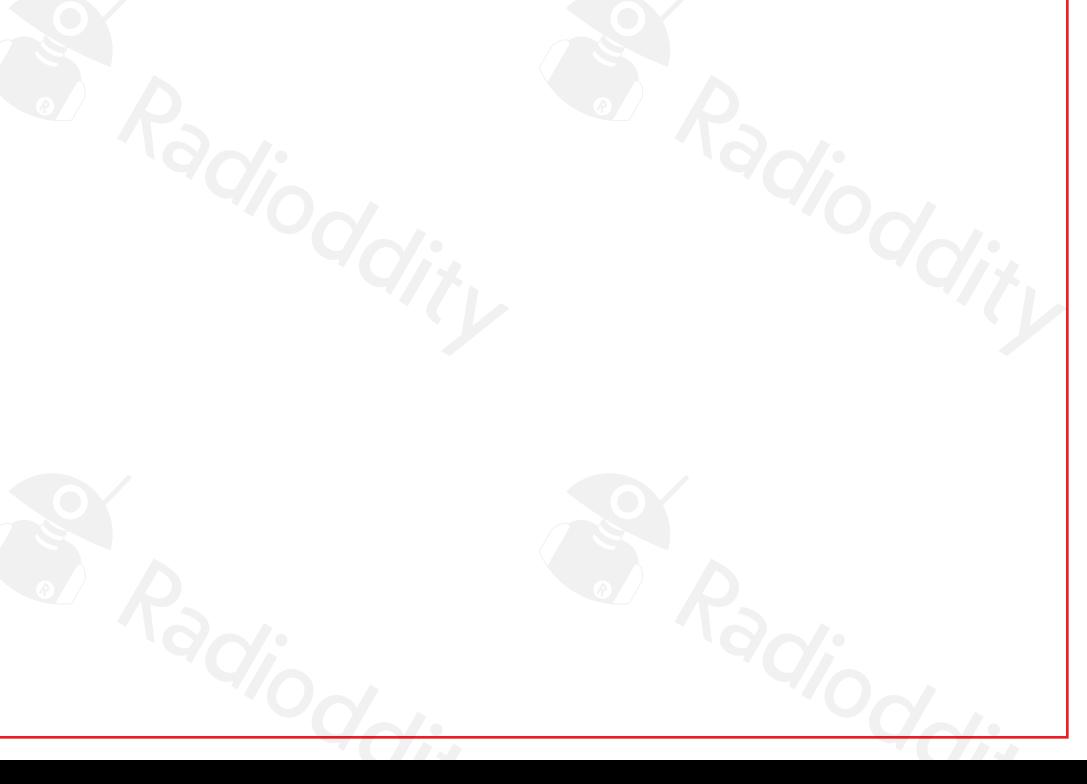

## **VFO and Split (SPL) Operation**

There are two independent VFOs inside the G90 transceiver. We can set different frequencies and modes separately. With the SPL function, you can set up independent TX and RX frequencies.

#### **VFO setting:**

1. Press the **[A/B / A>B]** button to switch between VFO-A and VFO-B. 2. Each VFO has independent operating frequency, mode and other settings.

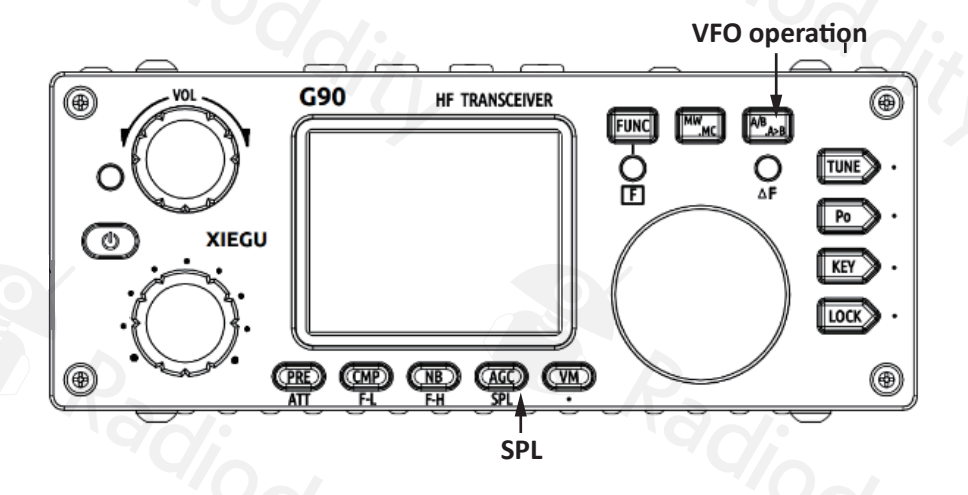

#### **Split frequency transceiver SPL operation:**

- 1. Set the receiving frequency and mode (VFO-A) first;
- 2. Then setting the transmit frequency and mode (VFO-B);
- 3. Operate the second function of the [AGC/SPL] button.

**You can make full use of VFOA/B to set different frequencies or modes, and switch between two frequency points in real time.**

23 Visit Radioddity.com For Downloads And Help 23

## **CW Transmission**

Operate with a straight key or paddles of common types.

**Operation method:**

- 1. Insert the key body (three-wire) plug into the KEY interface;
- 2. Press the **[MODE]** button to switch the mode to CW (or CWR);
- 3. Press the **[Key]** button and set the QSK ON to initiate CW transmission
- 4. Press the **[Key]** button again to set the QSK hold time if needed

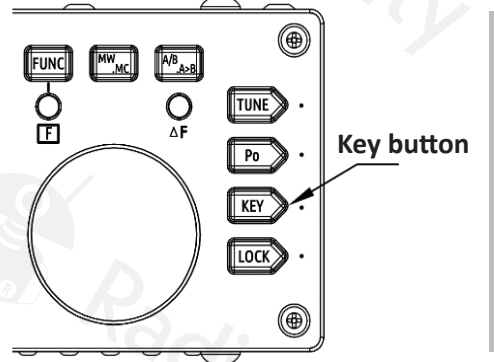

The **[KEY]** button function contains adjustment items that are commonly used when doing CW communication:

- CW SPEED
- $\bullet$  K-R/L
- lambic A/B
- **OSK ON/OFF**

#### **Practice mode:**

Remember that if the QSK is set to OFF, the side-tone will still be heard when you use the key or paddles, but the transmitter will not send an RF signal.

#### **SWR Scanner**

The G90 has an antenna standing wave scanning/plotting function. It will scan and plot the antenna's SWR over several frequency range widths settable by the user.

#### **Operation method:**

- 1. Press and hold the **[POW]** button to start the standing wave plotting function.
- 2. Short press the button corresponding to FAST/SLOW displayed on the screen to select the scanning speed.
- 3. Press the button corresponding to the QUIT displayed on the screen to exit the standing wave scanner.

#### **The function corresponding to the button:**

BW: Corresponding to the **[PRE]** button

- FAST: Corresponding to the **[NB]** button
- QUIT: Corresponds to the **[VM]** button

**Pressing the BW button will increment through 5 pre-set scanning ranges. 50 KHZ, 300KHZ, 450KHZ, 600Khz, and 700Khz. As you increment from 50Khz to the wider ranges, the sampling increment will increment from 1-5Khz.**

**The results of the standing wave scanner are not calibrated to an exact reference and are for relative readings only. For accurate measurement of antenna standing wave data, use a professional antenna analysis device for measurement.**

#### 24 Visit Radioddity.com For Downloads And Help

#### **Digital Bandwidth Filter**

The G90 has a built-in variable digital RX bandwidth filter.

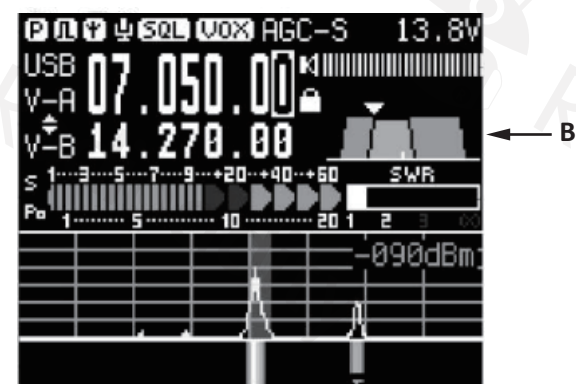

**Bandwidth value**

#### **Operation method:**

1. Press the **[FUNC]** button to start the second function operation.

2. Press the **[CMP/F-L]** button to adjust the lower end of the filter and press the  **[NB/F-H]** to adjust the upper end of the filter.

Use the main tuning knob to make the filter adjustments.

 Press the **[CMP/F-L]** button or **[NB/F-H]** button again to display the currently numerical bandwidth values on the main LCD.

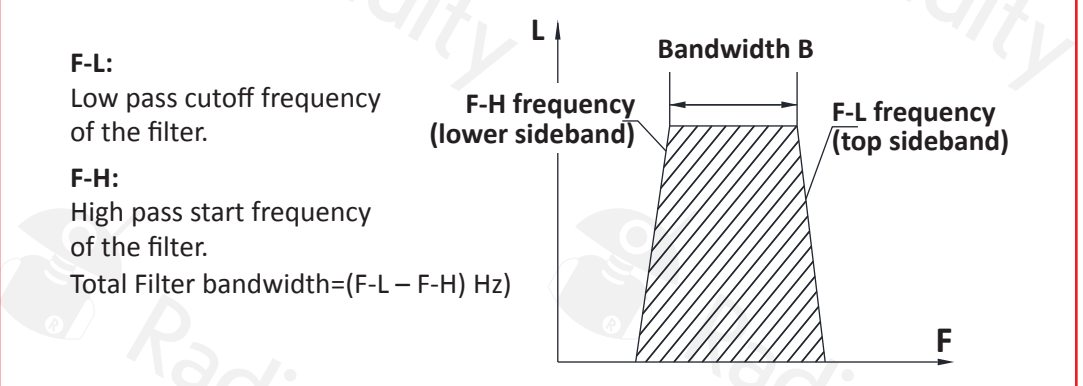

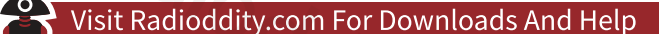

### **Line Input /Output Selection**

The G90 has an external line input interface.

#### **Line Input Operations:**

- Input the external audio signal to the corresponding pin of the ACC port (see the interface description section for pin definition).
- Go to **[FUNC + POW]** second item INPUT and select: LINE
- In the system menu, select: AUX IN VOLUME to set the appropriate INPUT volume.

#### **Line Output Operations:**

- $\bullet$  In the system menu, select: AUX OUT VOLUME to set the appropriate output volume.
- *NOTE: Line input audio level is ≥200mV MAXIMUM.*

## **Channel Memories**

#### **Channel storage:**

- 1. In the VFO mode, adjust the required frequency, mode and other parameters;
- 2. Press the **[MW/MC]** button momentarily and the CH 00 (channel number)
- character will appear on the screen flashing. Rotate the main knob to select an empty channel. A character E will appear after the channel number, indicating that the channel is empty and can be used.
- 3. Press the **[MW/MC]** button again to save the current set frequency information to the selected channel.

#### **Using Memory Channels:**

- 1. Press the **[VM]** button on the panel in VFO mode to enter channel memory mode; (alternates VFO/Mem)
- 2. Rotate the main knob to switch to select memory channels. (or use mic up/down buttons)

#### **Clearing a memory channel:**

- 1. In channel mode, press **[FUNC]** then **[MW/MC]**, at which point the channel number starts to flash;
- 2. Turn the main knob to adjust to the channel you want to clear. Press the **[MW/MC]** button again to clear the selected channel.

#### **Setting Boot Screen Callsign**

The G90 can display your call sign on the boot-up screen

#### **Operation method:**

- 1. Press and hold the **[VM]** button to enter the text editor.
- 2. At the bottom of the screen is the character selection area. Rotate the main knob to select the desired character. Short press the main knob inwards to select the character.
- 3. Press the button corresponding to BACK to delete the last character; press the button corresponding to QUIT to exit the editor interface; press the button corresponding to SAVE to save and exit the editor interface.
- 4. When you turn it on again, the edited text information will be displayed on the screen.

#### **The relationship between functions and buttons:**

SAVE: Corresponding to the **[PRE]** button BACK: Corresponding to the **[NB]** button QUIT: Corresponds to the **[VM]** button

#### **System Menu**

Press and hold the **[FUNC]** button to enter the system menu.

**The various menu functions are defined as follows:**

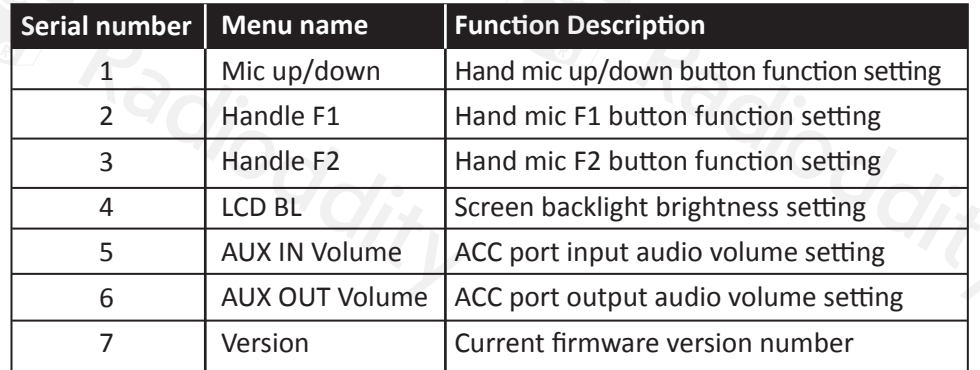

#### **PC Data Comm. Connections**

The G90 transceiver can be connected to a computer to perform various data communication with the corresponding computer software.

#### **Operation connection method:**

- 1. Go to the Xiegu website and download the data cable driver. Install it on your PC. Then Insert the provided data cable into the (communication) port on the left side of the machine head and then plug it into the computer's USB port. This provides your CAT control line.
- 2. Connect the G90's audio output signal (AF\_OUT pin of the ACC port) to the computer's audio input port. The #6 item of the system menu can adjust the volume of the output signal.
- 3. Connect the audio output signal of the computer to the audio input port of the G90 (AF IN pin of the ACC port). The #5 item of the system menu can adjust the volume of the input signal. (\*see below)
- 4. Set the G90 to line input mode (see "Line Input, Output" setting).
- 5. Set your USB port's speed and bits to match the G90 using the Device Manager.
- 6. Set your PC software (Fldigi, WSJTX etc) to match the same bits and speed.

**Please use good grounding on the radio and PC. It's good practice to install a clamp-on ferrite choke to the data and audio cables and install it as close as possible to the radio. The level of the output signal of the radio and the level of the output signal of the computer should be adjusted to avoid overloading. For TX audio in, a good method is to set the radio to 20W output power and then adjust your PC's audio output level for just under 10 watts out (mid-scale). Most digital modes are 100% duty-cycle. This method will avoid over-heating the final transistors and provide the cleanest digital signal. The finals are thermally protected, but use good operating procedure shown above.**

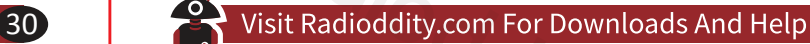

#### **Computer Control Instructions**

The G90 uses the standard CIV instruction set. You can use the standard commands of this instruction set to remotely control the transceiver. It can also be used to configure the control instructions of other software to control the G90. To get going rapidly, you can use the configuration file for another radio that uses the standard instruction set. Check the Xiegu forum for the latest suggested compatible radio configuration files to try. (IE: IC-817 / IC-7000)

#### **Band/Voltage Output for Ext. Amp**

The G90's ACC port provides a band data voltage output for each band. The band data can control peripheral to automatically switch the band or share the band information with other devices. (IE: the XPA-125 amp)

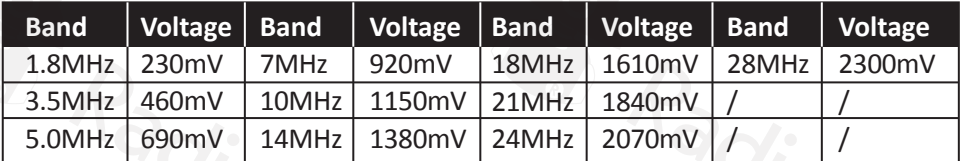

## **Specifications**

**General Specifications:**

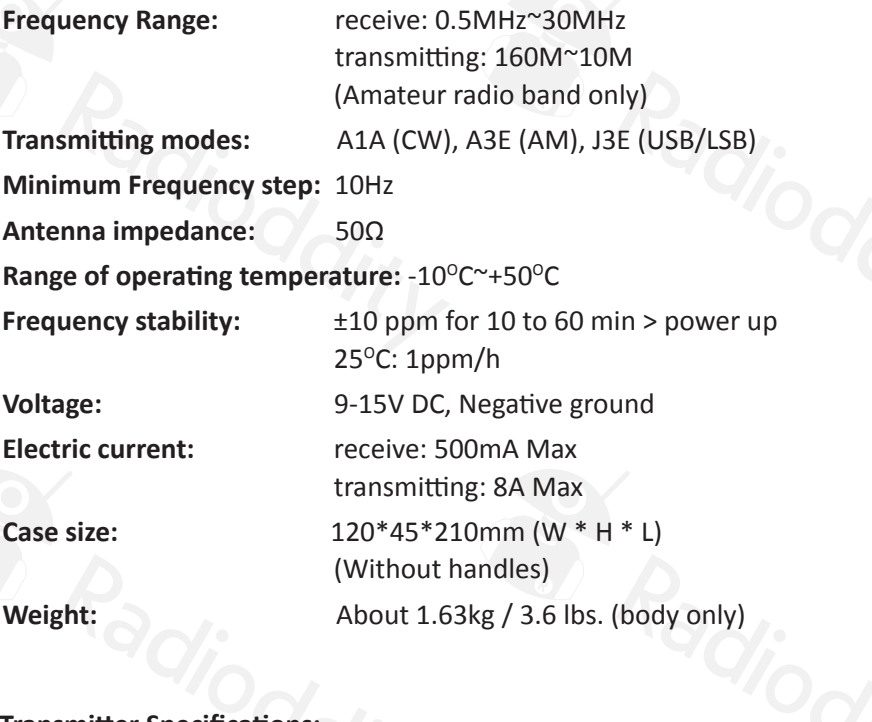

**Transmitter Specifications:**

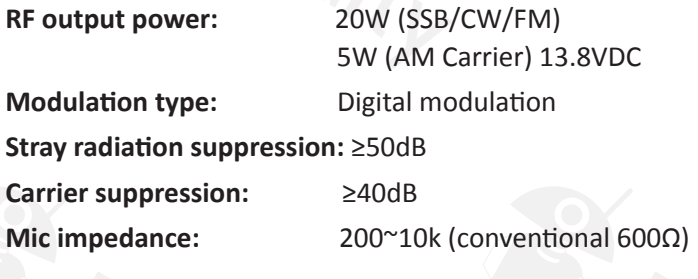

33 33 Visit Radioddity.com For Downloads And Help 33

**Receiver Specifications:**

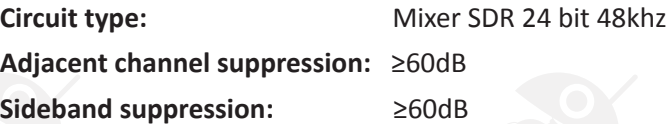

#### **Sensitivity:**

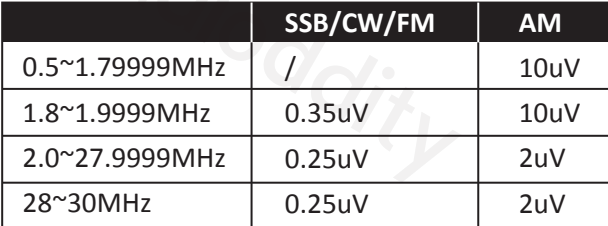

(PRE=on, ATT=off, NB=off, NR=off, SSB/CW/AM = 10dB S/N, FM = 12dB SINAD)

**Receiver Specifications continued:**

**Image rejection:** 70dB **IF suppression:** 60dB **Audio output:** 0.5W (8Ω, ≤10% THD) **Audio output impedance:** 4~16Ω

Specifications may change with future revisions.

The operating frequency range of the transceiver will vary with the machine version, please consult your dealer.

60 meters is included if your country permits it's use.

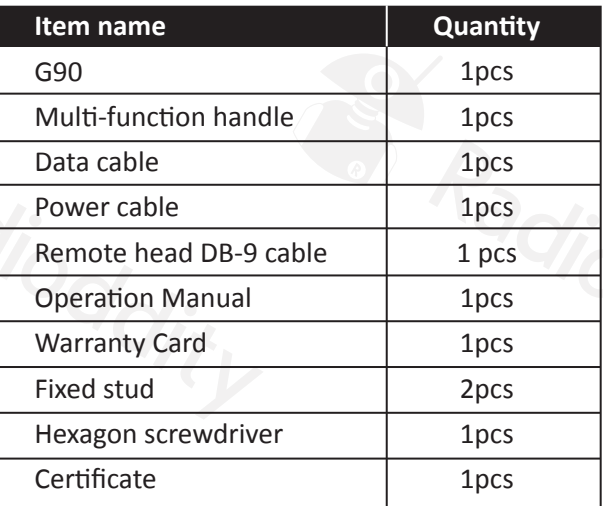

#### **\* Optional accessories**

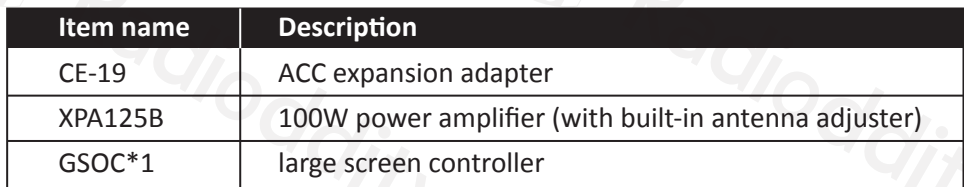

**The GSOC controller is expected to be available in 2019.**

#### 35 Visit Radioddity.com For Downloads And Help 35

## **Packing Items List G90 and XPA125B Connection Diagram**

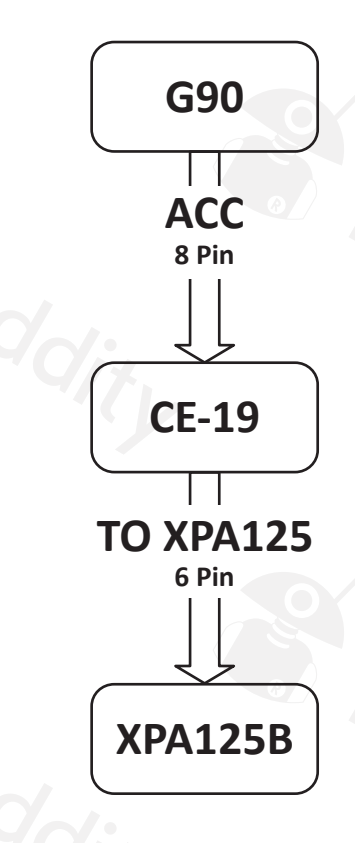

*Note: The 8-wire ACC control line is provided in the CE19 kit.*

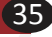

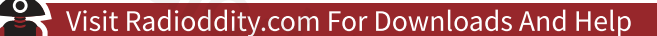

#### **CE-19 Expansion Card Interface**

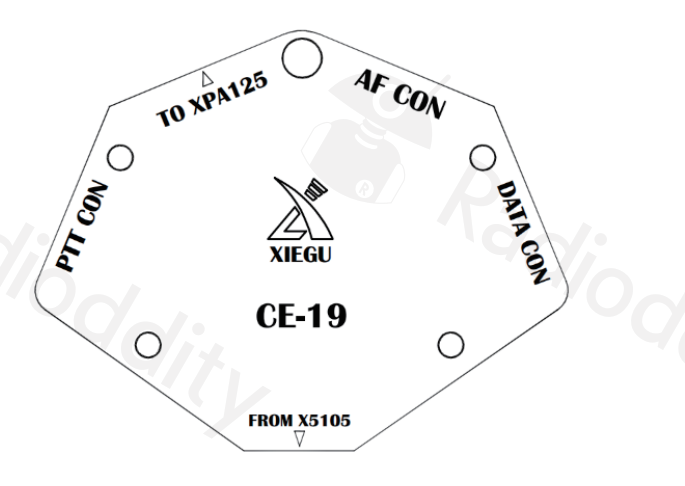

- **PTT CON** PTT signal / BAND signal output port. The PTT signal of this port is completely isolated from the radio.
- **TO XPA125B** XPA12B dedicated interface.
- **AF CON** Audio input/output port. The audio output from this port is direct demodulated output with no filtering applied.
- **DATA CON** Data output port in NFM mode. The two terminals of this port are in parallel and both output the same signal.

36 37 Visit Radioddity.com For Downloads And Help 37

#### All rights reserved **2019**

Chongqing Xiegu Technology Co., Ltd. reserves all rights to this manual, and reproduction of any part of this manual is prohibited without permission.

V1.1.00 1010160204-C

We would like to extend sincere gratitude to Radioddity's ham friends -- **Bob Nagy (AB5N)** and **Garry F. Decker, S.E. (K9WHF)**, for their instructive advice and useful suggestions on G90 English manual.

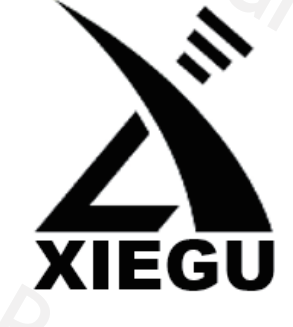

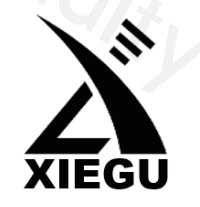

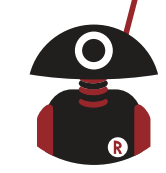

**Besuchen Sie radioddity.com für Downloads und weitere Informationen**

**Tragbarer 20W SDR HF Transceiver**

mit eingebautem automatischen Antennentuner

# G90

## **Benutzerhandbuch**

https://www.radioddity.com/ f https://www.facebook.com/radioddity https://www.youtube.com/c/Radioddityradio **You Tube** 

FC CE06780

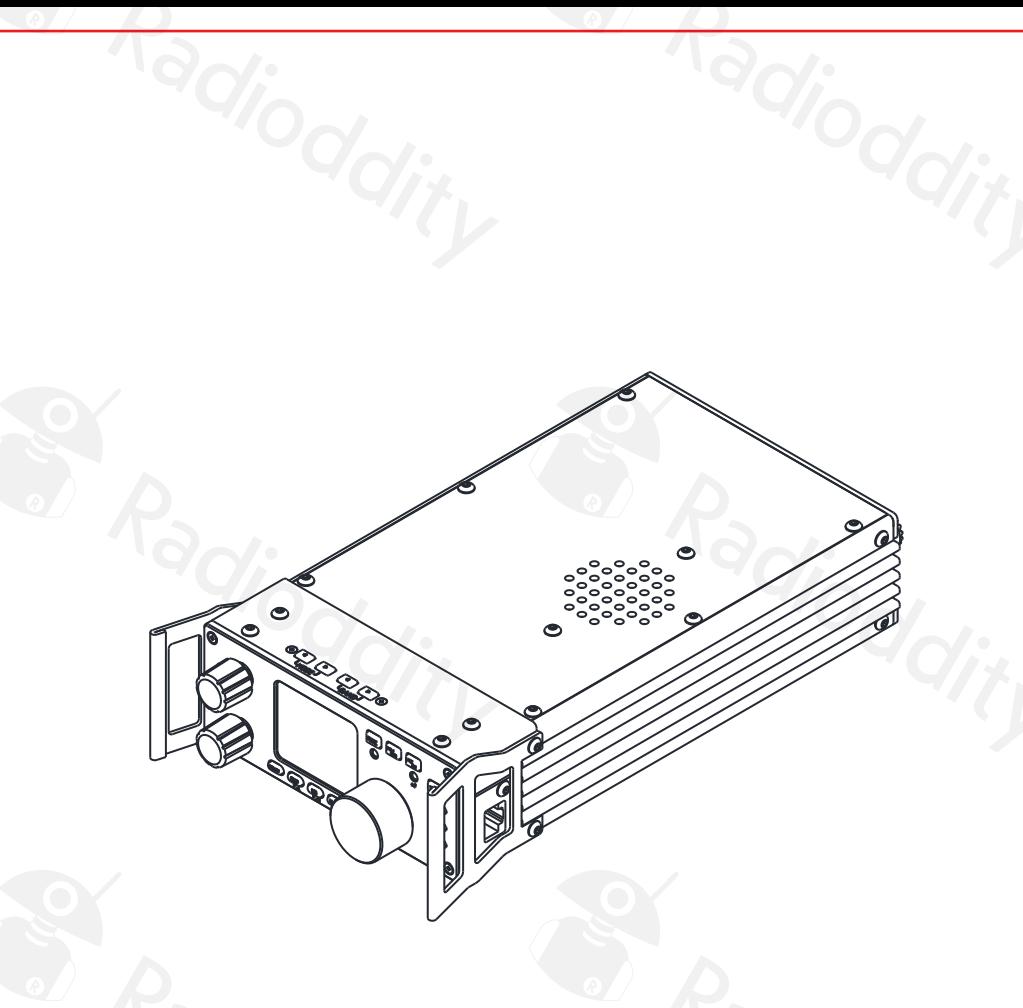

## **Ultra-Miniature 24 Bit SDR**

Version 1.01.00 deutsch basierend auf Firmware 1.6 (1d06)

April 2019

# Besuchen Sie radioddity.com für Downloads und weitere Informationen Besuchen Sie radioddity.com für Downloads und weitere Informationen Besuchen Sie radioddity.com für Downloads und weitere Informationen

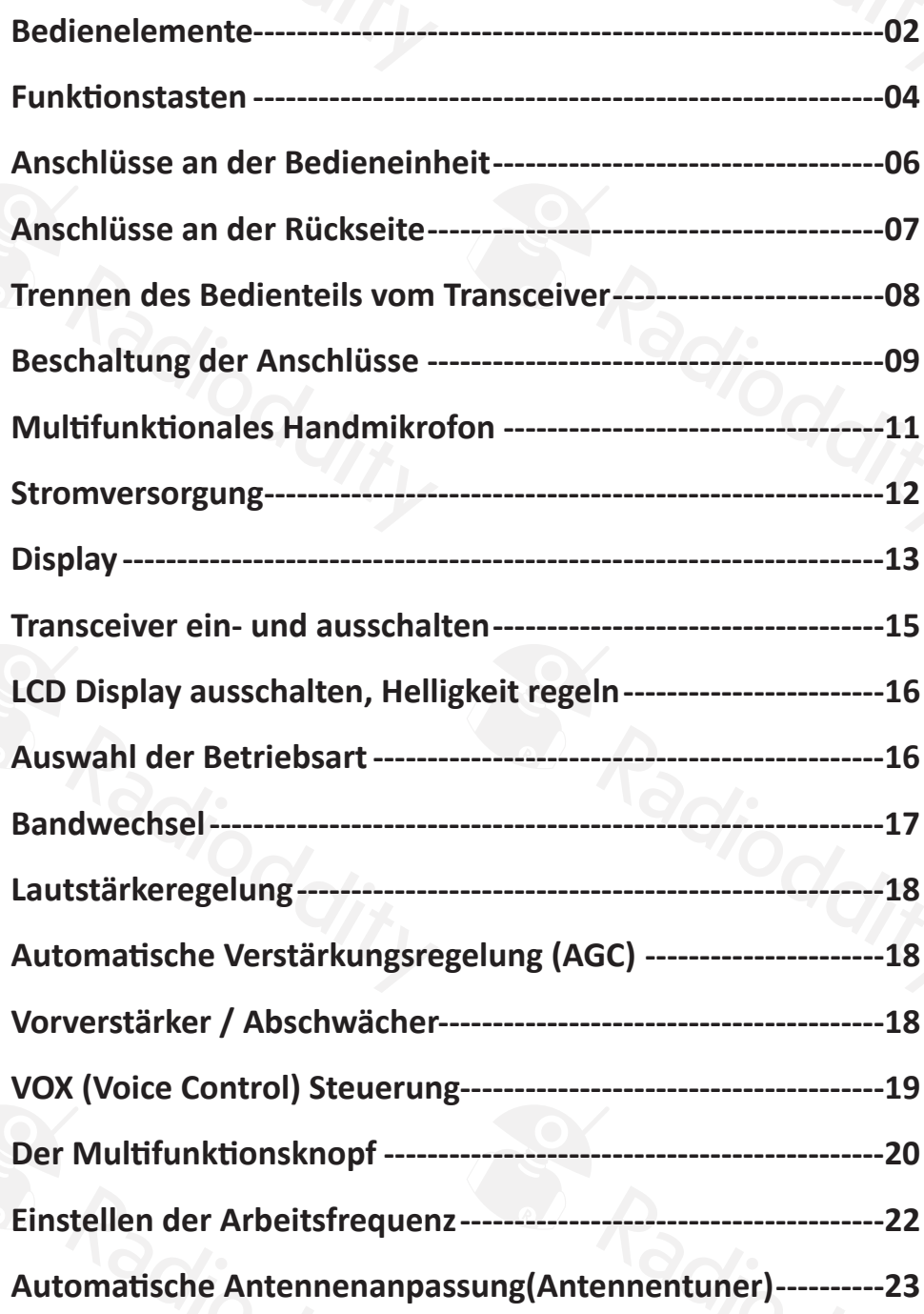

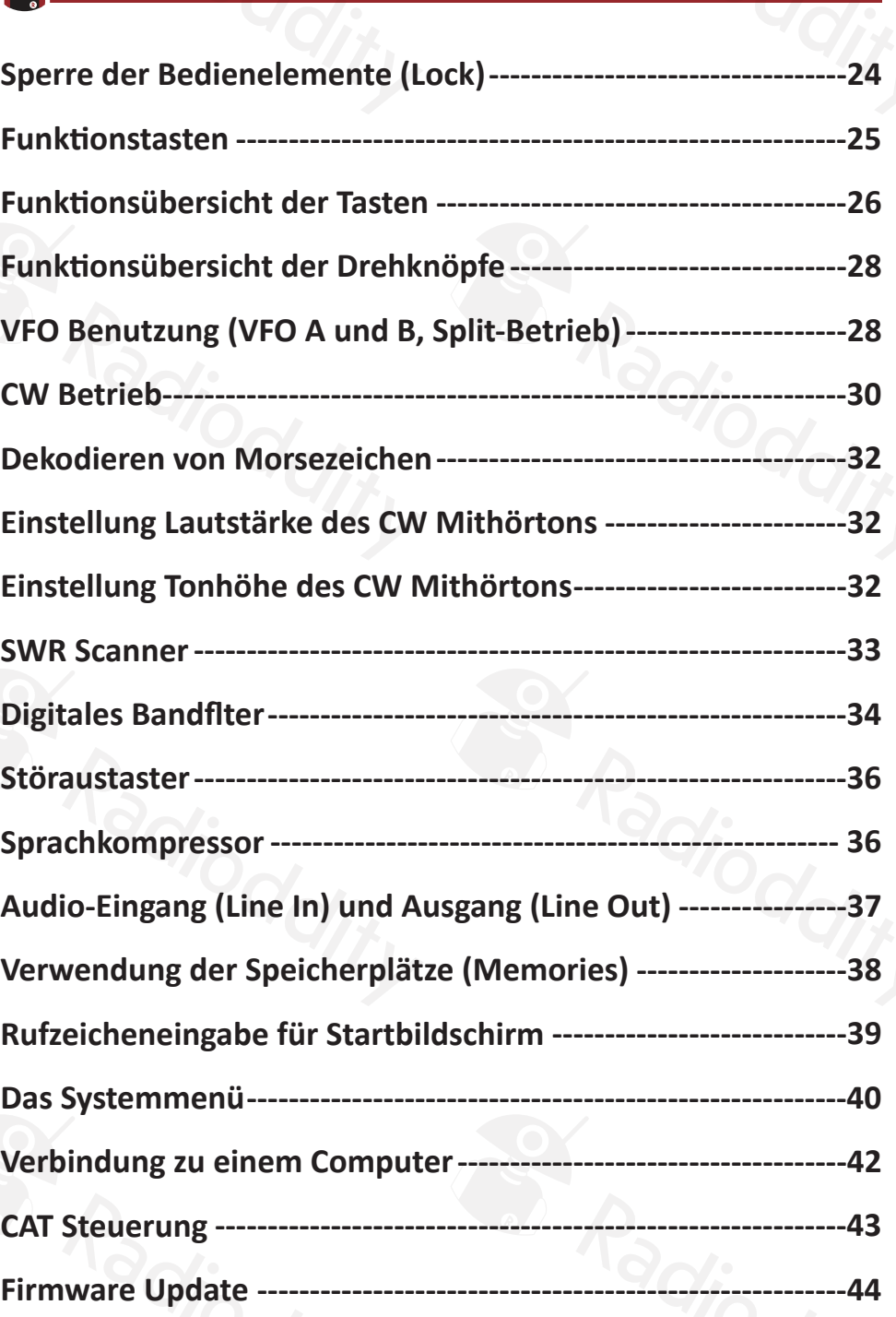

![](_page_25_Picture_0.jpeg)

**B** Radioddity

**SRadiodat** 

#### Besuchen Sie radioddity.com für Downloads und weitere Informationen

![](_page_25_Picture_87.jpeg)

S Radioddity

**S. Radiodat** 

Radioddity

S. Radioddity

S. Radioddity

Radiodes

Radioddity

S. Radioddity

S. Radioddity

**BY Radiodate** 

#### **Basic Features**

Der G90 ist ein sehr kompakter 20 W HF SDR Amateurfunk-Transceiver mit eingebautem Antennentuner. Die Bedieneinheit kann vom Transceiver getrennt und über ein Kabel verbunden werden. Es handelt sich um ein neues Mitglied der Xiegu Produktfamilie und ist das erste Modell der neuen "G" Reihe. Der G90 ist ein SDR mit 24-bit @48 kHz Abtastrate. Er hat exzellente Empfangsund Sende-Eigenschaften und verfügt über ein konfgurierbares Benutzerinterface.

- Hochperformantes Eingangsteil mit schmalbandigen Vorselektionsfltern
- Frequenzbereich 0,5 30 MHz, SSB/CW/AM/FM1
- 1,8 Zoll Farb-TFT LCD Display hoher Helligkeit
- Spektrum- und Wasserfallanzeige mit ± 24 kHz Bandbreite
- Empfangsseitig software-defnierte Bandflter (im CW Betrieb bis zu 50 Hz schmal)
- Abnehmbare Bedieneinheit
- Bis zu 20 W HF Ausgangsleistung (regelbar)
- Eingebauter automatischer Antennentuner mit großem Abstimmungsbereich
- Vielfältige Ein- und Ausgangs-Anschlüsse
- Baseband I/Q Ausgang, der mit einem externen Gerät verbunden werden kann, das Baseband I/Q Signale verarbeitet, z.B. SDR Software auf PCs mit Soundkarte.

Lies dieses Handbuch bitte sorgfältig durch, bevor du den Transceiver in Betrieb nimmst, damit du um die Möglichkeiten und Eigenschaften des G90 umfassend Bescheid weißt.

**FM kann nur in Verbindung mit dem GSOC Controller ( = Bedienungseinheit mit großem Bildschirm; extra Zubehör) verwendet werden.**

#### **Bedienelemente**

![](_page_27_Figure_2.jpeg)

#### **1 Lautstärkeregelung**

- Zum Einstellen der Lautstärke drehen.
- Kurzer Druck: Umschalten auf Kopfhörerbetrieb.
- **2 Kontrollleuchte Betrieb / Empfang bzw. Senden.**
	- Empfang bzw Standby-Betrieb: Gelb-grün
	- Sendebetrieb: Rot

#### **3 Einschaltknopf**

- Drücken zum Einschalten des Funkgerätes.
- Im Betrieb:Länger Drücken zum Ausschalten; Kurz Drücken um Display auszuschalten.

#### **4 Multifunktions-Drehknopf**

- Default Einstellung: Drehen ändert die Frequenz in 100 kHz Schritten.
- Längeres Drücken: zur Auswahl der Funktion, die der Multifunktions-Drehknopf haben soll.

Besuchen Sie radioddity.com für Downloads und weitere Informationen 02 Besuchen Sie radioddity.com für Downloads und weitere Informationen 03

#### **5**-**6 Umschalter Betriebsarten**

Zum Umschalten der Betriebsart (CW/USB/LSB etc.)

#### **7**-**8 Band Umschalter**

Zum Wechseln der Amateurfunkbänder.

#### **9** Anzeigeleuchte "FUNC"

Wird die Funktionstaste gedrückt, leuchtet diese Leuchte auf um anzuzeigen, dass die sekundären Tastenfunktionen aktiv sind.

#### **10** △ **F Anzeigeleuchte**

Diese LED leuchtet gelb, wenn im CW Betrieb die Frequenzablage korrekt eingestellt ist. Sie leuchtet im Takt der Morsezeichen und der CW Dekoder des G90 kann den dekodierten Text unten am Display anzeigen.

#### **11 Hauptabstimmknopf (VFO)**

Damit wird die Frequenz des Transceivers eingestellt. Dient auch zur Einstellung vieler anderer Werte. Kurzes Drücken ändert die Abstimmschritte. Wird gerade eine Einstellung damit verändert, beendet kurzes Drücken diesen Modus.

![](_page_28_Picture_0.jpeg)

#### **Funktionstasten**

![](_page_28_Figure_2.jpeg)

Die Knöpfe und Tasten des G90 haben, wenn man sie drückt, eine mehrfache Funktion. Die Hauptfunktion wird durch kurzes Drücken erreicht, und alternative Funktionen durch länger anhaltendes Drücken, bzw. durch vorhergehendes

Drücken der Taste **FUNC** .

#### **An der rechten Seite:**

#### **12 TUNE**

Schaltet den Antennentuner ein und aus (kurz drücken), und aktiviert die Abstimmung des Antennentuners (lange drücken).

#### **13 POW**

Einstellung der HF Ausgangsleistung.

#### **14 KEY**

Zur Einstellung von Geschwindigkeit des Keyers, QSK, Art der Taste und Punkt/Strich-Verhältnis.

#### **15 LOCK**

Tastensperre und Änderung der Display-Helligkeit.

#### **Oben:**

#### **16 FUNC**

Funktionstaste. Zum Erreichen der sekundären Funktionen der fünf unteren Tasten.

#### **17 MW/MC**

Speicherfunktionen (Memory).

#### **18 A/B A>B**

● VFO Umschalttaste

#### **Unten (in Klammer: sekundäre Funktion):**

- **19 PRE (ATT)**
	- Eingangsteil: Vorverstärker / Abschwächer.

#### **20 CMP (F-L)**

- Sprachkompressor (Untere Filterflanke).
- **21 NB (F-H)**
	- Störaustaster (Obere Filterflanke).

#### **22 AGC (SPL)**

Automatische Verstärkungsregelung (Transceiver Split Betrieb).

#### **23 VM (.)**

Umschaltung VFO / Speicher.

Besuchen Sie radioddity.com für Downloads und weitere Informationen 06 Besuchen Sie radioddity.com für Downloads und weitere Informationen 07 Besuchen Sie radioddity.com für Downloads und weitere Informationen 07

#### **Anschlüsse an der Bedieneinheit Anschlüsse an der Rückseite**

![](_page_29_Figure_3.jpeg)

#### **24 Kopfhöreranschluss (An der linken Seite der Bedieneinheit)**

3.5 mm Stereo Klinkenbuchse (3-polig) zum Anschluss handelsüblicher Kopfhörer.

#### **25 Kommunikationsinterface (An der linken Seite der Bedieneinheit)**

- Diese 3,5 mm Klinkenbuchse wird derzeit zum Updaten der Firmware der Bedieneinheit genutzt. Das dazugehörige Kabel ist im Lieferumfang enthalten. Die benötigte Software (TeraTerm) sowie die Firmware-Dateien fndet man auf der Website des Herstellers bzw. des Händlers.
- Die Buchse kann auch zur Steuerung des G90 (CAT Control) benutzt werden.
- Möglicherweise werden durch zukünftige Firmware-Updates noch weitere Verwendungsmöglichkeiten dieses Anschlusses defniert.

#### **26 Mikrofonanschluss (An der rechten Seite der Bedieneinheit)**

Hier wird das Multifunktions-Handmikrofon angeschlossen.

![](_page_29_Figure_13.jpeg)

#### **27 ANT (Antennenanschluss)**

 $\bullet$  SO-239 Buchse, Impedanz 50Ω.

#### **28 KEY (Tastenanschluss)**

3,5 mm Klinkenbuchse zum Anschluss einer manuellen Morsetaste (Straight key) oder eines Paddles.

**Anschlussdiagramm Morsetaste:**

**Für manuelle Tasten: Di (Punkt) und Da (Strich) miteinander verbinden.**

![](_page_29_Figure_20.jpeg)

#### **29 COMM (Kommunikationsinterface)**

3,5 mm Klinkenbuchse. Wird zum Firmware-Update der Haupteinheit des Transceivers benutzt.

![](_page_30_Picture_0.jpeg)

#### **30 I/Q (I/Q-Ausgang)**

● 3,5 mm Klinkenbuchse, liefert das "I/Q" Signal zur externen Verarbeitung.

#### **31 ACC (Accessory Port - Zubehöranschluss)**

- 8-pin mini DIN Buchse als Anschluss für diverses externes Zubehör. Für die Anschlussbelegung siehe das Diagramm auf der nächsten Seite.
- **32 DC IN (Stromversorgungsanschluss)**
- **33 Erdungsanschluss**

#### **Trennen des Bedienteils vom Transceiver**

Dazu müssen mit dem mitgelieferten Inbus-Schlüssel die 4 Schrauben, die die Haltegrife am Bedienteil befestigen, gelöst werden. Anschließend kann das Bedienteil vom Transceiver gezogen werden.

Das Bedienteil ist mit dem Transceiver über einen 9-poligen Steckverbinder (DB-9) verbunden. Bei abgesetztem Betrieb kann ein RS232 Verlängerungskabel verwendet werden.

Um das RS232 Kabel mit seinen Befestigungsschrauben an der Buchse zu fxieren, müssen eventuell die Schrauben der Buchse ausgetauscht werden gegen solche, die ein Innengewinde haben. **Dabei ist zu beachten, dass zuerst die eine Schraube getauscht wird und dann erst die andere – werden beide Schrauben gelöst, fällt die Buchse in das Gehäuse!**

#### **Beschaltung der Anschlüsse**

#### **1. MIC (Mikrofonanschluss)**

![](_page_30_Figure_13.jpeg)

#### **2. COMM Anschluss**

![](_page_30_Figure_15.jpeg)

![](_page_31_Picture_0.jpeg)

**4. ACC Port (Zubehör) Anschluss**

![](_page_31_Figure_2.jpeg)

#### **5. Anschluss Morsetaste**

![](_page_31_Figure_4.jpeg)

#### **Multifunktionales Handmikrofon**

![](_page_31_Figure_7.jpeg)

**Stromversorgung**

Der G90 wird mit einer externen Stromversorgung (nominell 13,8 V, spezifziert für 10,5 – 16,5 V) betrieben. Die Stromversorgung muss für eine Maximallast von 10 A ausgelegt sein, und wird mit dem im Lieferumfang enthaltenen Anschlusskabel (mit Sicherung) verbunden. Es muss unbedingt auf die richtige Polarität geachtet werden! Die rote Litze ist an den Plus-Pol (+), die schwarze an den Minus-Pol (-) der Stromversorgung anzuschließen.

![](_page_32_Figure_3.jpeg)

Um unerwünschte Störungen zu vermeiden, sollte das Anschlusskabel mit einer Ferrit-Drossel versehen werden; diese sollte möglichst nahe beim Anschluss am Funkgerät angebracht sein.

![](_page_32_Figure_5.jpeg)

#### **ACHTUNG!**

**Unbedingt auf richtige Polarität und Spannung achten! Die Garantie des Herstellers erstreckt sich nicht auf Schäden, die durch falsche Polarität oder falsche Spannung verursacht wurden!**

Besuchen Sie radioddity.com für Downloads und weitere Informationen 12 Besuchen Sie radioddity.com für Downloads und weitere Informationen 13

#### **Display**

Alle Funktionsanzeigen und dazugehörige Werte werden auf dem 1,8 Zoll LCD Display dargestellt:

![](_page_32_Figure_11.jpeg)

**Status Display,** hintereinander:

- P (Vorverstärker) oder A (Abschwächer) am Eingang oder beides AUS
- Störaustaster EIN / AUS
- Antennentuner EIN / AUS
- Sprachkompressor EIN / AUS
- Rauschsperre EIN / AUS
- VOX EIN / AUS
- Automatische Verstärkungsregelung: AGC-A (automatisch), AGC-F (schnell), AGC-S (langsam) oder AGC--- (AUS)

#### **Mode:**

USB, LSB, AM, CW, CWR

#### **VFO Status:**

- Anzeige von VFO A und B
- Anzeige ob Split-Betrieb aktiv ist
- Anzeige des Speicherplatzes bei Memory Betrieb

#### **S-Meter / Power Meter:**

Anzeige von Empfangssignalstärke bzw. Ausgangsleistung beim Senden

#### **Waterfall Display:**

- Anzeige der Signalstärken innerhalb der Displaybandbreite von 48 kHz über die Zeit (die letzten Sekunden).
- Je nach Signalstärke von blau (sehr schwaches Signal) über grün und gelb bis rot (sehr starkes Signal).

#### **Input Voltage:**

Spannungsanzeige der Stromversorgung

#### **Volume:**

Eingestellter Lautstärkepegel

#### **Receive Bandwidth Display:**

- Zeigt grafsch und numerisch die im Filter eingestellte Bandbreite
- Zeigt grafsch beim Einstellen die untere oder obere Filterfanke an
- Zeigt numerisch beim Einstellen die Tonhöhe des CW Mithörtons an

#### **SWR:**

Zeigt beim Senden das Stehwellenverhältnis an

Besuchen Sie radioddity.com für Downloads und weitere Informationen 14 Besuchen Sie radioddity.com für Downloads und weitere Informationen 15

#### **Signal Level:**

zeigt die Stärke des Eingangssignals in dBm (dB bezogen auf ein Milliwatt) an

#### **Waterfall Image Display:**

Spektrumanzeige. Zeigt aktuelle Signalstärken innerhalb der Displaybandbreite von 48 kHz grafsch an.

#### **Transceiver ein- und aus-schalten**

TUNE  $\boxed{P_0}$ 

KEY  $\sim$ 

Einschalten: Einschaltknopf  $\boxed{\bigoplus}$  drücken. Ausschalten: Einschaltknopf länger gedrückt halten.

#### **Einschaltknopf** G90 **HF TRANSCEIVER FUNC**  $\frac{\Delta}{\Box}$  $\mathbf{Q}$ **XIEGU**  $\circled{m}$ . **PRED** (CMP) œ **GIGO**

#### **LCD Display ausschalten, Helligkeit regeln**

Um das Display auszuschalten (dies hilft den Stromverbrauch zu senken), während des Betriebs den Einschaltknopf kurz betätigen. Der Transceiver funktioniert ohne Anzeige weiterhin. Durch Betätigen eines Bedienelements wird das Display wieder eingeschaltet.

Um **die Helligkeit des Displays** einzustellen, ein oder mehrere Male die **LOCK** Taste kurz drücken, und das Display wird jedes Mal eine andere Helligkeit zeigen. Siehe auch unter Systemmenü – dort kann man die Grundhelligkeit des Displays einstellen.

#### **Auswahl der Betriebsart**

Durch Drücken der **MODE** Tasten ( **<** und **>** ) wird innerhalb der verfügbaren Betriebsarten weiter geschaltet.

![](_page_34_Figure_6.jpeg)

**Anmerkung:** Die Betriebsart NFM (Narrow FM – schmalbandige Frequenzmodulation) kann nur benutzt werden, wenn der Transceiver mit der GSOC Bedieneinheit verwendet wird (extra Zubehör mit großem Display).

Besuchen Sie radioddity.com für Downloads und weitere Informationen 16 16 Besuchen Sie radioddity.com für Downloads und weitere Informationen 17

#### **Bandwechsel**

Der G90 arbeitet im Bereich von 0,5 bis 30 MHz. Innerhalb dieses Bereichs liegen 10 Amateurfunkbänder. Die Bandauswahl erfolgt über die **BAND** Tasten ( **<** und **>** ) an der Oberseite des Bedienteils, wodurch zum jeweils nächsten Band nach unten bzw. nach oben geschaltet wird.

Jedem Band ist ein benutzerdefnierter Frequenzbereich zugeordnet. Betrieb im 60m Band (5.2 MHz) ist nicht in allen Ländern erlaubt und daher möglicherweise nicht verfügbar. VFO A und B sind voneinander unabhängig, auch in der Bandauswahl.

![](_page_34_Figure_12.jpeg)

#### Besuchen Sie radioddity.com für Downloads und weitere Informationen 18 Besuchen Sie radioddity.com für Downloads und weitere Informationen

#### **Lautstärkeregelung**

Zum **Einstellen der Lautstärke** den Lautstärkeknopf (VOL) nach rechts oder links drehen.

Zum **Umschalten in den Kopfhörerbetrieb** den Lautstärkeknopf kurz drücken (Lautsprecher wird stumm geschaltet).

#### **Automatische Verstärkungsregelung (AGC)**

Der Empfänger des G90 verfügt über ein abschaltbare und konfgurierbare automatische Verstärkungsregelung. Über die Taste **AGC** werden folgende Optionen (durch wiederholtes Drücken) erreicht:

- **AGC OFF:** Verstärkungsregelung ausschalten
- **AGC-F:** Verstärkungsregelung mit kurzer Abfallszeit
- **AGC-S:** Verstärkungsregelung mit langer Abfallszeit
- **AGC-AUTO:** Versträkungsregelung, bei der die Abfallszeit automatisch optimiert wird.

#### **Vorverstärker / Abschwächer**

Über die Taste **PRE** / ATT kann dem Empfänger wahlweise (durch mehrfaches Drücken) ein Vorverstärker zur Anhebung , oder ein Abschwächer zur Reduktion der Empfndlichkeit zugeschaltet werden.

#### **VOX (Voice Control) Steuerung**

Um die VOX Einstellungen zu konfgurieren, drücke die **FUNC** Taste (Kontroll-LED leuchtet auf), und dann kurz den **VOL** Knopf. Durch jedes kurze Drücken des **VOL** Knopfs erreicht man eine andere VOX Einstellung. Die Werte können durch Drehen des Hauptabstimmknopfs geändert werden, und durch Drücken des Hauptabstimmknopfs verlässt man die VOX Einstellungen.

#### **VOX Einstellungen:**

**VOX On/Of: Ein- und Ausschalten der VOX Steuerung VOX Gain: Einstellen der Empfndlichkeit ANTI VOX: Einstellen der VOX Unterdrückung bei Geräuschen VOX DLY: Einstellen der Verzögerung, mit der VOX wieder auf Empfang umschaltet**

VOX kann sowohl für das Mikrofon als auch für den Line-In Eingang benutzt werden; dies ist interessant, wenn lediglich die Audio-Anschlüsse der ACC Buchse benutzt werden: so kann der Computer bei Benutzung digitaler Betriebsarten auch ohne CAT Steuerung auf Senden umschalten.

Benutzt man den AF In Eingang des ACC Anschlusses, muss man die Empfndlichkeit des Eingangs im System Menü einstellen. Dies sollte vor der Einstellung der VOX-Empfndlichkeit geschehen, da die Eingangsverstärkung einen Einfuss auf die VOX-Empfndlichkeit hat.

Besuchen Sie radioddity.com für Downloads und weitere Informationen 20 Besuchen Sie radioddity.com für Downloads und weitere Informationen 21 21

### **Der Multifunktionsknopf**

Mit dem Multifunktionsknopf werden viele Einstellungen am Transceiver vorgenommen. Seine primäre Funktion ist programmierbar.

![](_page_36_Picture_3.jpeg)

**Multifunktionsknopf**

#### **Bedienung:**

In der Werkseinstellung hat der Knopf die Funktion, die Frequenz in 100 kHz-Schritten zu verstellen.

Durch kurzes Drücken erreicht man die Funktion der **Rauschsperre**. Mit dem Hauptabstimmknopf wird diese entweder ausgeschaltet, bzw. in Stufen von S1 bis S9 eingestellt.

#### **Durch langes Drücken kann man die Funktion des Knopfes umprogrammieren.**

Über den Hauptabstimmknopf kann man dann auswählen, welche Funktion der Multifunktionsknopf haben soll. Mit SAVE wird diese neue Funktion gespeichert, mit EXIT verlässt man die Einstellung, die Funktion bleibt wie vorher eingestellt. Als SAVE und EXIT fungieren dabei der zweite und dritte der unteren Knöpfe:

![](_page_36_Picture_10.jpeg)

**NB = EXIT**

Für die Funktion des Multifunktionsknopfes kann aus folgenden Optionen gewählt werden:

- **Freq 100k:** Abstimmung in 100 kHz Schritten
- **SQL Level:** Einstellung der Rauschsperre
- **PO Level:** Einstellung der Sender-Ausgangsleistung
- **Key Speed:** Geschwindigkeit der automatischen Morsetaste
- **FFT Scale:** Skalierung der Spektrumanzeige. Damit regelt man die Empfndlichkeit von Spektrum- und Wasserfallanzeige

**Anmerkung:** Mit Ausnahme der Einstellung **Freq 100k** wird beim Betätigen des Multifunktionsknopfs die jeweilige Funktion am Display dargestellt – **man muss dieses Funktion durch Drücken des Hauptabstimmknopfes verlassen,** um diesen wieder zur Frequenzänderung verwenden zu können (oder das Time-out von 10 Sekunden abwarten)!

![](_page_36_Picture_20.jpeg)

Besuchen Sie radioddity.com für Downloads und weitere Informationen 22 Besuchen Sie radioddity.com für Downloads und weitere Informationen 23

#### **Einstellen der Arbeitsfrequenz**

![](_page_37_Figure_2.jpeg)

Es gibt drei Möglichkeiten, die Arbeitsfrequenz des Transceivers einzustellen: Mit dem **Hauptabstimmknopf**, mit dem **Multifunktionsknopf**, oder über das **Handmikrofon**.

Mit dem **Hauptabstimmknopf**: Drehen dieses Knopfes verändert die Frequenz in Schritten von 10 kHz, 1 kHz, 100 Hz oder 10 Hz. Die Abstimmschritte werden durch kurzes Drücken des Hauptabstimmknopfes geändert, immer in der Reihenfolge 10, 100, 1.000, 10.000, 10 Hz usw.

Falls so programmiert, verändert der **Multifunktionsknopf** die Abstimmung in 100 kHz Schritten.

#### **Eingabe der Frequenz über das Handmikrophon:**

Durch Drücken der **F-INP ENT** Taste am Mikrofon (rechts unten) gelangt man in den Frequenzeingabemodus, am Display steht ein Cursor an der ersten Stelle der Frequenzanzeige. Man gibt nun die Zifern der gewünschten Frequenz über die numerische Tastatur ein, und beendet die Eingabe durch nochmaliges Drücken von **F-INP ENT .**

**Beispiel:** Eingabe der Frequenz 14.09000 MHz:

![](_page_37_Picture_10.jpeg)

(Die Eingabe des Punktes nach der Angabe der MHz Stellen ist notwendig, nachfolgende Nullen können ausgelassen werden.)

#### **Automatische Antennenanpassung (Antennentuner)**

Der G90 verfügt über einen efzienten Antennentuner, mit dem man auch schlecht angepasste Antennen verwenden kann.

![](_page_37_Figure_14.jpeg)

Durch kurzes Drücken der **TUNE** Taste wird der Tuner ein- bzw. ausgeschaltet. Bei eingeschaltetem Tuner wird ein Antennensymbol oben in der Statusanzeige eingeblendet. Falls man bei ausgeschaltetem Tuner sendet, und das Stehwellenverhältnis der Antenne ist zu hoch, erscheint ein **SWR** Symbol in der Statusanzeige des Transceivers.

#### Besuchen Sie radioddity.com für Downloads und weitere Informationen 24 Besuchen Sie radioddity.com für Downloads und weitere Informationen

**Langes Drücken der TUNE Taste aktiviert den automatischen Tuner** - er passt die Antenne bestmöglich an (das kann beim ersten Mal bis zu 12 Sekunden dauern, später dann meist nur 2-3 Sekunden), und schließlich kehrt das Gerät wieder in den Empfangsbetrieb zurück.

#### **Anmerkung:**

Der Schwellwert , ab dem ein zu hohes Stehwellenverhältnis signalisiert wird, kann über die **POW** aste (zweimaliges Drücken) eingestellt werden.

#### *Achtung:*

*Falls eine sehr kurze Antenne in der Nähe des Transceivers verwendet wird, kann es trotz Anpassung mit dem Tuner zu elektromagnetischen Störungen bei elektronischen Geräten in der näheren Umgebung kommen.*

#### **Sperre der Bedienelemente(Lock)**

Durch langes Drücken der **LOCK** Taste werden alle Bedienelemente gegen unabsichtliches Verstellen gesperrt. Dies schließt die Tasten am Handmikrofon mit ein!\*

Auf die gleiche Weise wird die Sperre auch wieder aufgehoben.

**Eigentlich sollte dies auch mit der Lock-Taste am Mikrofon möglich sein.**

#### **Funktionstasten**

![](_page_38_Figure_12.jpeg)

Viele der Tasten des G90 sind mit mehr als einer Funktion belegt, und die sekundäre Funktion kann mithilfe der Funktionstaste **FUNC** aktiviert werden. Bei derart ausgewählten Funktionen wird der dazugehörige Wert über den Hauptabstimmknopf eingestellt.

#### **Arbeitsweise:**

Mittels der **FUNC** Taste wird die sekundäre Funktion ein- bzw. ausgeschaltet. Die Aktivierung der sekundären Funktion wird durch das Aufeuchten der **F** LED angezeigt.

Die Funktion kann auch jederzeit durch kurzes Drücken des Hauptabstimmknopfes verlassen werden.

Besuchen Sie radioddity.com für Downloads und weitere Informationen 26 26 Besuchen Sie radioddity.com für Downloads und weitere Informationen 27

 $\bullet$ 

## **Funktionsübersicht der Tasten**

![](_page_39_Picture_321.jpeg)

![](_page_39_Picture_322.jpeg)

Besuchen Sie radioddity.com für Downloads und weitere Informationen 28 Besuchen Sie radioddity.com für Downloads und weitere Informationen 29

![](_page_40_Picture_236.jpeg)

## **Funktionsübersicht der Drehknöpfe**

![](_page_40_Picture_237.jpeg)

## **VFO Benutzung (VFO A und B, Split-Betrieb)**

Der G90 verfügt über zwei VFOs (VFO-A und VFO-B), bei denen jeweils voneinander unabhängig Frequenz und Betriebsart etc. eingestellt werden können. Man kann schnell zwischen den beiden VFOs umschalten, die Werte des einen VFOs in den anderen kopieren, oder im Split-Betrieb arbeiten (Empfang mit VFO-A, Senden mit VFO-B).

![](_page_40_Figure_7.jpeg)

Durch Drücken der **A/B / A>B** Taste schaltet man zwischen VFO-A und VFO-B um. Durch Drücken von **FUNC** und **A/B / A>B** wird der Inhalt des gerade verwendeten VFOs in den zweiten VFO kopiert.

#### **Anleitung Split-Betrieb:**

- 1. Zuerst im ersten VFO die gewünschte Empfangsfrequenz (und Betriebsart …) einstellen.
- 2. Umschalten auf zweiten VFO, und dort die gewünschte Sendefrequenz und Betriebsart einstellen.
- 3. Zurück zum ersten VFO

#### Besuchen Sie radioddity.com für Downloads und weitere Informationen 30 30 Besuchen Sie radioddity.com für Downloads und weitere Informationen 31

- 4. **FUNC** und dann **AGC / SPL** drücken. **FUNC** durch nochmaliges Drücken wieder ausschalten. Der Transceiver arbeitet nun im Split-Betrieb, was auch am Display durch ein Symbol (Pfeil nach oben und nach unten) neben den beiden Frequenzen angezeigt wird.
- 5. Beim Senden wird nun automatisch auf Frequenz und Betriebsart des zweiten VFOs umgeschaltet.
- 6. Mit der Taste **A/B A>B** kann man die beiden Frequenzen vertauschen, um z.B. auf der eigenen Sendefrequenz zu hören.
- 7. Mit **FUNC** und dann **AGC / SPL** wird der Split-Betrieb wieder beendet.

#### *Anmerkung:*

*Eine Möglichkeit, den Empfänger gegenüber dem Sender geringfügig zu verstimmen (RIT – Receiver Incremental Tuning) ist leider derzeit nicht vorgesehen. Ist ein Frequenzversatz erforderlich, muss dazu die Split Funktion verwendet werden.* 

#### **CW Betrieb**

## **TUNE CW Einstellungen**  $P_0$ **KEY** LOCK<sup>S</sup>

Es kann sowohl eine einfache Handmorsetaste (Straight Key) oder ein Paddle (Einhebel- oder Doppelhebelpaddle) verwendet werden. Dieses ist mit einem geeignete Kabel und Stecker mit dem KEY Eingang des Transceivers zu verbinden (siehe Anschlussbelegungen).

Über die beiden Betriebsartentasten **(MODE)** wird die Betriebsart CW oder CWR (CW Reverse, dh. das gegenteilige Seitenband) ausgewählt.

Die Art der Taste und einige weitere Parameter können über die **KEY** Taste eingestellt werden:

#### **M/L/R:** Art der Taste.

M (Manuell) wird zur Verwendung einer einfachen Morsetaste (Straight Key oder Sideswiper) eingestellt, L oder R für Paddles zur Verwendung des eingebauten Keyers (mit L oder R wird festgelegt, auf welcher Seite die Dahs gegeben werden).

- **MODE** stellt für Doppelhebelpaddles den Iambic Mode A oder B ein.
- Mit **SPEED** wird die Geschwindigkeit des Keyers kontrolliert (um diese rasch ändern zu können ist es ggf. empfehlenswert, diese Funktion auf den Multifunktionsknopf zu legen).

Mit **RATIO** wird das Längenverhältnis von Dits (Punkten) zu Dahs (Strichen) eingestellt (normalerweise 1:3).

- **Mit QSK On** stellt man ein, dass der Transceiver automatisch beim Geben von Morsezeichen auf Senden umgestellt wird. **Stellt man QSK auf Of, werden zwar Mithörtöne erzeugt, aber der Sender wird nicht getastet! Damit kann man den G90 zum Üben verwenden**! Ist QSK auf OFF, wird die Betriebsart CW im Display mit roter Farbe angezeigt.
- Mit **QSK Time** (angegeben in ms) wird die Verzögerung der Sende-Empfangsumschaltung defniert, dh. wie schnell nach dem letzten gegebenen Zeichen der Transceiver wieder in den Empfangsbetrieb zurück kehrt.

#### **Dekodieren von Morsezeichen**

Der G90 verfügt auch über einen CW Decoder. Dieser wird aktiviert, indem man die Taste **KEY** änger drückt. Anstelle der Wasserfallanzeige ist dann ein Textfeld am Display zu sehen, in dem die dekodierten Morsezeichen angezeigt werden. Die Tonhöhe ist dabei so einzustellen, dass die Leuchte ∆F im Takt der Morsezeichen aufeuchtet.

Durch weiteres längeres Drücken der Taste **KEY** wird der Dekoder wieder ausgeschaltet und die Wasserfallanzeige reaktiviert.

#### **Einstellung Lautstärke des CW Mithörtons**

Durch Drücken von **FUNC** gefolgt von **KEY** kann man die Lautstärke des CW Mithörtons einstellen.

#### **Einstellung Tonhöhe des CW Mithörtons**

Durch Drücken von **FUNC** gefolgt von zweimal **KEY** kann man die Tonhöhe des CW Mithörtons einstellen. Damit wird auch der CW Frequenzversatz beim Empfang geändert, d.h. man sollte so abstimmen, dass die empfangene Station mit dieser Tonhöhe gehört wird. Diese Frequenz wird zum Dekodieren der Morsezeichen vewendet. Läge die eingestellte Tonhöhe außerhalb der eingestellten Filterbandbreite, wird die Filterfanke (und damit die Bandbreite des Filters) so geändert, dass der Ton innerhalb der Filterbandbreite zu liegen kommt.

#### Besuchen Sie radioddity.com für Downloads und weitere Informationen 32 Besuchen Sie radioddity.com für Downloads und weitere Informationen

#### **SWR Scanner**

Der G90 hat einen SWR Scanner eingebaut, der das Stehwellenverhältnis deiner Antenne über einen bestimmten Frequenzbereich misst und als Grafk am Display anzeigt.

Es können unterschiedliche Frequenz-abstände für die Messungen eingestellt werden (von 1 – 5 kHz), und da immer 150 Messpunkte gemessen werden, erreicht man so auch unterschiedliche Mess-bandbreiten (150 kHz, 300 kHz, 450 kHz, 600 kHz und 750 kHz).

![](_page_42_Figure_12.jpeg)

#### **Verwendung:**

- Längeres Drücken der **POW** Taste startet den SWR Scanner.
- Unten am Display werden drei weitere Tasten neu defniert:
	- **BW** (benutzt die **PRE** Taste): damit kann der Frequenzumfang des Scans geändert werden.
	- **FAST** (benutzt die **NB** Taste): damit kann die Scangeschwindigkeit zwischen langsam und schnell umgeschaltet werden.

**QUIT** (benutzt die **VM** Taste): zum Beenden des Scans.

#### Besuchen Sie radioddity.com für Downloads und weitere Informationen 34 Besuchen Sie radioddity.com für Downloads und weitere Informationen

Wenn beim Scan der Antennentuner eingeschaltet ist, zeigt der Scan die Werte der Kombination von Tuner und Antenne, dh. wenn mit dem Tuner die Antenne abgestimmt wurde, sollte ein sehr niedriges SWR angezeigt werden, auch wenn beim Scan ohne Antennentuner das SWR sehr hoch ist.

#### *Anmerkung:*

*Der SWR Scanner misst nicht mit absoluter Genauigkeit – die angezeigten Werte sind Näherungswerte. Für eine exakte Analyse sollte man einen geeigneten Antennenanalysator verwenden.*

#### **Digitales Bandflter**

![](_page_43_Picture_5.jpeg)

Der G90 verfügt über ein variables digitales Bandflter im Empfangszweig. Sowohl die untere Grenzfrequenz als auch die obere lassen sich einstellen.

Per Default ist das Bandflter im CW Betrieb auf 500 Hz Bandbreite eingestellt, im SSB Betrieb auf 2.400 Hz und bei AM auf 3.500 Hz.

Durch Verstellen der beiden Filterfanken sind im CW Betrieb Bandbreiten zwischen 50 Hz und 800 Hz einstellbar, bei SSB zwischen 600 und 2.900 Hz, und in AM zwischen 2.000 und 5.400 Hz.

#### **Verwendung:**

- Mit der **FUNC** Taste die Sekundärfunktionen der Tasten **CMP** (wird damit zu **F-L**) und **NB** (wird zu **F-H**) aktivieren.
- Durch Drücken von **CMP / F-L** regelt man die untere Bandfltergrenzfrequenz, durch Drücken von **NB / F-H** die obere Grenzfrequenz. Dies ist jeweils am Display grafsch sichtbar.
- Im CW Betrieb kann man die Filterfanken nur so weit verändern, dass die Tonhöhe des Mithörtons bzw. Frequenzversatzes innerhalb der Filterbandbreite bleibt.
- Mit dem Hauptabstimmknopf kann man nun die jeweils ausgewählte Grenzfrequenz verändern.
- Beim erneuten Drücken der letzten **CMP / F-L** oder **NB / F-H** Taste, oder beim Verlassen der Funktion (Drücken des **Hauptabstimm-knopfes**) wird am Display die aktuelle Bandbreite angezeigt.
- Längeres Drücken von **CMP / F-L** während des normalen Betriebs setzt die untere Filterfanke auf den für die Betriebsart geltenden Standardwert zurück, und längeres Drücken von **NB / F-H** setzt die obere Flanke auf den Standardwert.

#### Besuchen Sie radioddity.com für Downloads und weitere Informationen 36 Besuchen Sie radioddity.com für Downloads und weitere Informationen 37

#### **Störaustaster**

Der G90 verfügt über einen regelbaren Störaustaster (Noise Blanker), der mit der Taste **NB** aktiviert wird. Mehrmaliges Drücken dieser Taste führt zu den Optionen ON / OFF (Ein / Aus), NB Level (Intensität des Austasters, von 0 bis 10, und NB Width (Breite des Austasters, ebenfalls von 0 bis 10).

Die Intensität ist dabei die Ansprechschwelle für das Störsignal – wird sie auf einen sehr niedrigen Wert gestellt, reicht möglicherweise schon das Rauschen, um ihn auszulösen.

Ist der Störaustaster aktiv, wird dies durch ein Symbol in der Statusanzeige des Displays angezeigt.

#### **Sprachkompressor**

Über die Taste **CMP** kann man den Sprachkompressor ein bzw. ausschalten. Er dient dazu, in der Betriebssart SSB (USB oder LSB) den mittleren Sprachpegel und damit die mittlere Sendeleistung anzuheben, um so bei der Gegenstation besser verständlich zu werden. Ist er eingeschaltet, sieht man oben in der Statusanzeige ein Mikrofonsymbol.

#### **Audio-Eingang (Line In) und Ausgang (Line Out)**

Der G90 verfügt über einen externen Audio-Ein- und Ausgang. Physikalisch ist dies über den ACC Port (Zubehöranschluss) realisiert, siehe Beschaltung der Anschlüsse → ACC Port (der Eingang ist als AF\_IN markiert, der Ausgang als AF\_OUT).

- Um den Line In Eingang anstelle des Mikrofons zu verwenden, drückt man die Taste **FUNC** und dann zweimal **POW** sodass die Funktion **INPUT** angezeigt wird. Mit dem **Hauptabstimmknopf** wählt man dann LINE aus.
- Der Eingangspegel wird im Systemmenü über den Punkt AUX IN VOLUME eingestellt.
- Der Ausgangspegel für den Line Out Ausgang wird im System Menü über den Punkt AUX OUT VOLUME eingestellt.

#### *Anmerkung:*

*Der maximal erlaubte Pegel für das Line In Signal beträgt 200 mV!*

#### Besuchen Sie radioddity.com für Downloads und weitere Informationen 38 Besuchen Sie radioddity.com für Downloads und weitere Informationen

#### **Verwendung der Speicherplätze (Memories)**

Der G90 verfügt über 64 Speicherplätze, nummeriert von 00 bis 63, in denen Frequenz und Betriebsart etc. gespeichert werden können.

#### **Anlegen eines Speicherplatzes - Speichern:**

- Nachdem man Frequenz, Betriebsart und andere Parameter eingestellt hat, drückt man die **MW/MC** Taste. Es erscheint am Display die Anzeige einer Speicherplatznummer (=Channel) (CH 00).
- Mit dem Hauptabstimmknopf stellt man eine unbelegte Speicherplatznummer ein (markiert durch ein E - für "empty" - nach der Speicherplatznummer). Wählt man einen Speicherplatz, der nicht frei ist, wird dieser mit den neuen Informationen überschrieben.
- Durch ein weiteres Drücken der **MW/MC** Taste werden die aktuellen Einstellungen im Speicher unter der ausgewählten Speicherplatznummer abgelegt.

#### **Benutzung eines Speicherplatzes – Abrufen:**

- Durch Drücken der **VM** Taste wechselt man vom VFO Modus in den Speicherplatzmodus (Memory Modus). (Diese Taste schaltet immer zwischen VFO und Memory um.)
- Mit dem **Hauptabstimmknopf** stellt man den gewünschten Speicherplatz ein – Frequenz, Betriebsart etc. werden entsprechend der gespeicherten Werte eingestellt.

#### **Inhalt eines Speicherplatzes in den VFO kopieren**

Befndet man sich im Speicher-betrieb, wird der Inhalt des gerade ausgewählten Speicherplatzes durch Drücken von FFUUNNCC gefolgt von **A/B /A>B** in beide VFOs (A und B) kopiert.

#### **Löschen eines Speicherplatzes:**

- Man schaltet ggf. mit der **VM** Taste in den Memory Modus um.
- Nun drückt man **FUNC** gefolgt von **MW/MC** . Die Speicherplatznummer beginnt zu blinken.
- Wähle ggf. mit dem Hauptabstimm-knopf jenen Speicherplatz aus, der gelöscht werden soll.
- Drücke **MW/MC** erneut, um den gewählten Speicherplatz zu löschen.

#### **Rufzeicheneingabe für Startbildschirm**

Es ist möglich, mithilfe eines "Call Sign Editors" einen Text, z.B. das eigene Rufzeichen (maximal 19 Zeichen) einzugeben, so dass es beim Einschalten am Display unter dem XIEGU Logo aufscheint.

#### **Anleitung:**

- Die Taste **VM** länger drücken. Auf dem Display erscheint der Rufzeichen-Editor.
- Drei der unteren Tasten bekommen für den Editor eine neue Funktion:
	- Die **PRE** Taste bekommt dieFunktion SAVE (Abspeichern)
	- Die **NB** Taste wird zu BACK(letztes Zeichen löschen)
	- Die **VM** Taste hat die Funkti QUIT (Verlassen des Editors ohne Speichern)
- Mit dem Hauptabstimmknopf kann man am unteren Bildschirmrand die Zeichen auswählen.
- Mit einem kurzen Druck auf den Hauptabstimmknopf wird das gewählte Zeichen übernommen.
- Mit SAVE ( **PRE** Taste) abspeichern und den Editor verlassen.

#### Besuchen Sie radioddity.com für Downloads und weitere Informationen 40 40 Besuchen Sie radioddity.com für Downloads und weitere Informationen 41

#### **Das Systemmenü**

Über das Systemmenü können diverse Einstellungen des Transceivers gesetzt werden. Man erreicht es durch längeres Drücken der **FUNC** Taste. Übersicht über die im Systemmenü möglichen Einstellungen:

![](_page_46_Picture_179.jpeg)

#### **Zu Einstellung Nr. 1 – Mic up/down:**

Folgende Funktionen können zugewiesen werden:

- **FREQ / CH:** Frequenz bzw. Speicherplatz nach oben oder unten
- **BAND: Bandumschaltung**
- **VOLUME:** Lautstärkeregelung

#### **Zu Einstellungen 2 und 3 – Handle F1 / Handle F2:**

Folgende Funktionen können zugewiesen werden:

- **AGC:** Automatische Verstärkungsregelung
- **PRE/ATT:** Vorverstärker /Abschwächer
- **SPLT:** Split-Betrieb (entspricht **FUNC** + **AGC / SPL** )
- **NB:** Störaustaster
- **COMP:** Sprachkompressor

![](_page_47_Picture_0.jpeg)

#### **Verbindung zu einem Computer**

Man kann den G90 Transceiver mit einem Computer verbinden, um

- ein Update der Firmware durchzuführen.
- den Transceiver über den PC zu steuern (üblicherweise als CAT bezeichnet),
- mit dem G90 digitale Betriebsarten wie PSK31, JT65 oder FT8 usw. mithilfe eines Computers zu betreiben.

Für das Firmware Update sowie für die CAT Steuerung kann man das mitgelieferte USB Kabel verwenden. Möglicherweise muss man auf seinem Computer einen Treiber installieren, wenn nicht schon ein Treiber für den im Kabel verbauten Chip (USB Serial Interface) vorinstalliert ist (sollte beim Händler bzw. auf der Website des Händlers erhältlich sein). Man muss bei der verwendeten Software am Computer darauf achten, dass die Parameter der seriellen Schnittstelle korrekt gewählt werden (Baudrate, Wortlänge, Paritybit, Stopbit und Flow Control). Die korrekten Werte für den G90 sind:

- 112.500 bps
- 8 bit data
- no parity
- $\bullet$  1 stop bit
- $\bullet$  no fow control

Für CAT Steuerung ist der COMM Anschluss an der linken Seite der Bedieneinheit zu benutzen (der COMM Anschluss auf der Rückseite des Transceivers funktioniert für diesen Zweck nicht).

Für digitale Betriebsarten wird die Betriebsart SSB (USB) am Transceiver verwendet, da die Datenübertragung durch modulierte Töne erfolgt. Zu diesem Zweck sind der Audio Eingang sowie der Audio Ausgang des ACC Anschlusses auf der Rückseite des Transceivers zu verwenden. Man muss die richtigen Pegel im

Systemmenü einstellen (siehe weiter oben, Einstellungen Nr. 5 und 6) . Insbesondere ist darauf zu achten, dass der Sender nicht durch einen zu hohen Audio pegel übersteuert wird. Als Richtschnur sollte die am Display angezeigte Ausgangsleistung beim Senden nur etwa 50-60% der eingestellten Sendeleistung betragen – dies garantiert saubere Modulation und eine Schonung der Endstufe des Transceivers.

Es sind auch spezielle Interfaces auf dem Markt, die für die Verbindung des G90 mit dem Computer genutzt werden können, und die möglicherweise eine besseres Ergebnis beid er Nutzung digitaler Betriebsarten bringen können. Besonders gut am Markt eingeführt sind die Interfaces von Tigertronics (Signalink) und XGGCOMMS.

#### **CAT Steuerung**

Der G90 benutzt das ICOM Communications Interface V (IC-V) Protokoll zur Steuerung über einen Computer. Man kann grundsätzlich jedes Software am Computer verwenden, die dieses Protokoll benutzen kann. Als Einstellung für die Kompatibilität hat sich "Icom IC 7000" bewährt.

#### Besuchen Sie radioddity.com für Downloads und weitere Informationen 1988 auch 2008 Besuchen Sie radioddity.com für Downloads und weitere Informationen

#### **Firmware Update**

Die Firmware besteht aus 2 Teilen: ein Teil ist die Firmware für den Transceiver selber, der andere für das Bedienteil. Es müssen immer beide Komponenten auf den aktuellen Stand gebracht werden – ein Update nur für das Bedienteil oder nur für den Transceiver funktioniert nicht!

#### **Was wird benötigt:**

- G90 mit Stromversorgung
- USB Kabel (im Lieferumfang enthalten)
- PC mit Windows Betriebssystem(Windows 7, 8, 10)
- TeraTerm Terminal- und Dateitransferprogramm
- Die beiden Update-Dateien für Bedienteil und Transceiver:
	- G90\_MainUnit\_FW\_Vxxxxxxx.xgf
	- G90\_DispUnit\_FW\_Vxxxxxxx.xgf

Die Teraterm Software sowie die Update Dateien sollten beim Händler bzw. auf dessen Website verfügbar sein. Möglicherweise muss noch ein Treiber für das USB Kabel installiert werden.

#### Anleitung:

- 1. G90 mit Stromversorgung verbinden
- 2. G90 Transceiver per USB Kabel mit PC verbinden (im Gerätemanager sollte nun eine serielle Schnittstelle (COMx) zu sehen sein.
- 3. In TeraTerm "New Connection" wählen, und "Serial" auswählen, mit dem Port der für das Kabel angelegt wurde.
- 4. In TeraTerm Setup kontrollieren, ob die Parameter für die serielle Schnittstelle passen und ggf.
- **ändern: 112500 bps, 8 bit data, no parity, 1 stop bit, no fow control**
- 
- 5. Auf dem PC die Leertaste gedrückt halten und den G90 einschalten. Es meldet sich der Bootloader mit einem Menü. "1. Update FW" durch Eingabe einer 1 auswählen. Der G90 löscht den Speicher für die Firmware und wartet auf die Übertragung der Firmware-Datei.
- 6. Im TeraTerm Menü auswählen: File –Transfer XMODEM Send
- 7. Im sich öfnenden Fenster die **Option "1k" wählen**! Die Firmware Datei für das "MainUnit" auswählen, und mit "Begin" den Dateitransfer starten.
- 8. Wenn der Transfer beendet ist, den G90 von der Stromversorgung nehmen, und das USB Kabel nun an den COMM Anschluss am Bedienteil anstecken.
- 9. Stromversorgung wieder anschließen, und G90 einschalten. Das Display bleibt schwarz.
- 10. Ab Punkt 3 wiederholen, allerdings muss nun die Datei für das "DispUnit" gewählt werden.
- 11. Wenn der Datentransfer beendet ist, sollte der G90 selbständig einen Reset durchführen und neu starten.

#### Besuchen Sie radioddity.com für Downloads und weitere Informationen 1988 Besuchen Sie radioddity.com für Downloads und weitere Informationen

#### **ACC Spannungsbereiche für Bandumschaltung**

An der ACC Buchse liegt auf dem Pin "BAND" (siehe Anschlussbelegungen) eine Spannung an, die je nach gewähltem Amateurfunkband unterschiedlich ist und benutzt werden kann, um z.B. einen Verstärker automatisch auf das richtige Band umzuschalten.

In der Tabelle sind die Spannungen angegeben, die für die einzelnen Bänder an diesem Pin anliegen.

![](_page_49_Picture_178.jpeg)

# **I/Q-Ausgang**

Auf der Rückseite des Transceivers befndet sich ein Ausgang, auf dem das I/Q Signal des Empfängers in Form eines niederfrequenten Stereosignals ausgegeben wird. Man kann dieses Signal an den Audioeingang eines Computers (Soundkarte) geben und mit üblicher SDR Software weiter bearbeiten; damit können auch Betriebsarten, die im G90 nicht direkt vorgesehen sind, demoduliert werden, oder spezielle Filter softwareseitig realisiert werden.

#### **Technische Daten**

#### **Allgemeines:**

Frequenzbereich: Empfänger: 0,5 MHz –30 Mhz

Abstimmschrittweite: 10 Hz Antennenimpedanz: 50 Ω Arbeitstemperaturbereich: 0 °C - +50 °C

 Sender: 160m – 10m Amateurfunkbänder Betriebsarten: A1A (CW), A3E (AM), J3E (USB / LSB) Frequenzstabilität: ± 10 ppm (10 – 60 min nach dem Einschalten) bei 25 °C: 1 ppm / h Stromversorgung: 10,5 – 16,5 V Gleichspannung, Minus an Masse Stromverbrauch: max. 600 mA bei Empfang max. 8 A beim Senden Größe: 120 x 45 x 210 mm (B x H x L) (ohne Grife)

#### Besuchen Sie radioddity.com für Downloads und weitere Informationen 1988 ABBES Besuchen Sie radioddity.com für Downloads und weitere Informationen

#### **Spezifkationen des Senders:**

HF Ausgangsleistung: 20 W (SSB /CW / FM), 5 W (AM Trägerleistung), bei 13,8 V Modulationsweise: digital (SDR) Unterdrückung von Nebenausstrahlungen: ≥ 50 dB Trägerunterdrückung: ≥ 40 dB

Mikrofonimpedanz: 200 Ω – 10 kΩ (nominell 600 Ω)

#### **Spezifkationen des Empfängers:**

Art des Empfängers: Superhet SDR 24 bit @48 kHz Nebenkanalunterdrückung: ≥ 60 dB Seitenbandunterdrückung: ≥ 60 dB

#### **Empfndlichkeit:**

![](_page_50_Picture_232.jpeg)

#### **(PRE=on, ATT=of, NB=of, SSB/CW/AM=10dB S/N, FM=12dB SINAD)**

Spiegelfrequenzunterdrückung: ≥ 70 dB

![](_page_50_Picture_233.jpeg)

Spezifkationen können sich bei zukünftigen Versionen ändern.

- Frequenzbereiche können modellabhängig sein eventuell beim Händler nachfragen!
- 60m Band ist möglicherweise nicht in allen Ländern inkludiert.

## **Lieferumfang**

![](_page_50_Picture_234.jpeg)

#### **Optionales Zubehör:**

![](_page_50_Picture_235.jpeg)

**Vermutlich verfügbar im Laufe des Jahres 2019.**

![](_page_51_Figure_0.jpeg)

*Anmerkung:* 

*Das 8-polige Kabel zum CE-19 gehört zum Lieferumfang des CE-19 Adapters.*

#### **Originalhandbuch © 2019**

Chongqing Xiegu Technology Co., Ltd. behält sich alle Rechte an der ursprünglichen Dokumentation vor.

*Dieses deutschsprachige Handbuch wurde von W. Kraml – OE1WKL – anhand des englischen Handbuchs und einiger zusätzlicher, am Internet verfügbarer, Informationen, sowie eigener Beobachtungen am G90 erstellt.*